# **TECNOLÓGICO UNIVERSITARIO**

# **VIDA NUEVA**

**SEDE MATRIZ**

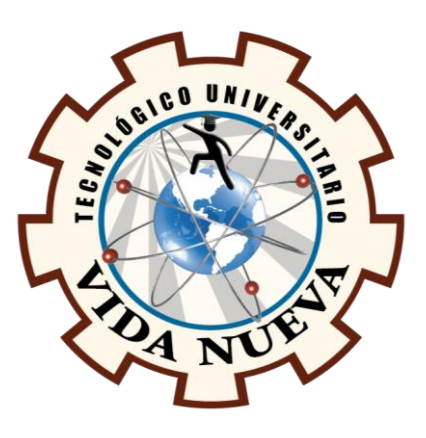

# **TECNOLOGÍA SUPERIOR EN ELECTROMECÁNICA**

**TEMA** 

DISEÑO Y CONSTRUCCIÓN DE UN SISTEMA AUTOMATIZADO DE CLASIFICADO

PARA ELEMENTOS TRAVÉS DE UN PLC LOGO

## **PRESENTADO POR**

GARCIA CALVACHE DAVID ALEXANDER

TIPAN RUIZ JOEL DANILO

## **TUTOR**

ING. RUÍZ GUANGAJE CARLOS RODRIGO MG.

## **FECHA**

JULIO 2023

QUITO – ECUADOR

2

#### **Tecnología Superior en Electromecánica**

#### **Certificación del Tutor**

En mi calidad de Tutor del Proyecto de Aplicación Práctica con el tema: "Diseño y construcción de un sistema automatizado de clasificado para elementos a través de un PLC LOGO", presentado por los ciudadanos García Calvache David Alexander y Tipan Ruiz Joel Danilo, para optar por el título de Tecnólogo Superior en Electromecánica certifico que dicho proyecto ha sido revisado en todas sus partes y considero que reúne los requisitos y méritos suficientes para ser sometido a la presentación pública y evaluación por parte del tribunal examinador que se designe.

En la ciudad de Quito, del mes de julio de 2023.

Tutor: Ing. Ruiz Guangaje Carlos Rodrigo Mg.

\_\_\_\_\_\_\_\_\_\_\_\_\_\_\_\_\_\_\_\_\_\_\_\_\_\_\_\_\_\_\_\_\_\_\_\_\_

C.I.: 0604030635

## **Tecnología Superior en Electromecánica**

## **Aprobación del Tribunal**

Los miembros del tribunal aprueban el Proyecto de Aplicación Práctica, con el tema: "Diseño y construcción de un sistema automatizado de clasificado para elementes a través de un PLC LOGO", presentado por los ciudadanos García Calvache David Alexander y Tipan Ruiz Joel Danilo, facultados en la carrera Tecnología Superior en Electromecánica.

Para constancia firman:

Ing.

C.I.:

 **DOCENTE TUVN**

**\_\_\_\_\_\_\_\_\_\_\_\_\_\_\_\_\_\_\_\_\_\_\_\_\_\_\_\_\_\_**

Ing.

C.I.:

 **DOCENTE TUVN**

**\_\_\_\_\_\_\_\_\_\_\_\_\_\_\_\_\_\_\_\_\_\_\_\_\_\_\_\_\_**

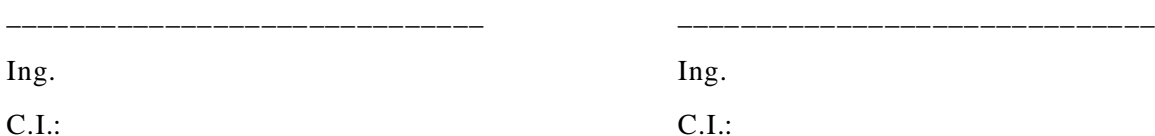

C.I.:

 **DOCENTE TUVN**

 **DOCENTE TUVN**

2

#### **Tecnología Superior en Electromecánica**

#### **Cesión de Derechos de Autor**

Yo, García Calvache David Alexander portador de la cédula de ciudadanía 1727941302 y Tipan Ruiz Joel Danilo portador de la cédula de ciudadanía 1752635068, facultados en la carrera Tecnología Superior en Electromecánica, autores de esta obra, certifico y proveo al Tecnológico Universitario Vida Nueva usar plenamente el contenido de este Proyecto de Aplicación Práctica con el tema "Diseño y construcción de un sistema automatizado de clasificado para elementes a través de un PLC LOGO", con el objeto de aportar y promover la cultura investigativa, autorizando la publicación de nuestro proyecto en la colección digital del repositorio institucional, bajo la licencia Creative Commons: Atribución-NoComercial-SinDerivadas.

En la ciudad de Quito, del mes de julio de 2023.

García Calvache David Alexander

\_\_\_\_\_\_\_\_\_\_\_\_\_\_\_\_\_\_\_\_\_\_\_\_\_\_\_\_\_\_

Tipan Ruiz Joel Danilo

C.I.:1727941302

C.I.:1752635068

\_\_\_\_\_\_\_\_\_\_\_\_\_\_\_\_\_\_\_\_\_\_\_\_\_\_\_

## **Dedicatoria**

Este Proyecto de Aplicación Práctica se la dedico a mi padre Manuel Hugo García Puenayan quien me apoyo y sobre todo me animo a continuar con mis estudios y siempre animándome para progresar y estudiar y ayudándome tanto psicológica y económicamente, y principalmente a mí mismo por nunca rendirme hasta lograr este objetivo de ser un profesional y obtener mi título de tercer nivel en Electromecánica .

García Calvache David Alexander

Este Proyecto de Aplicación Práctica va dedicada a Dios por brindarme la fuerza necesaria para seguir adelante y no desmayar en el camino, enseñándome afrontar adversidades y no rendirme en los problemas que se presentaban. A mis padres, abuelitos y familia qui enes por ellos soy la persona que soy, por brindarme sus consejos, apoyo, comprensión y ayuda en los momentos difíciles, así como en los recursos necesarios para estudiar.

Tipan Ruiz Joel Danilo

#### **Agradecimiento**

Agradezco infinitamente a mi padre quien me apoyo incondicionalmente para cumplir esta meta de ser un profesional quien estuvo para apoyarme y animándome para culminar esta meta en mi vida a quien agradeceré siempre por haberme animado a retomar mis estudios y a David Fuentes y Gloria Iñiguez quienes me apoyaron al inicio de mi carrera y gracias a todo esto logrado ser un profesional. A mi amigo Joel Tipan quien fue mi compañero de estudios y de Tesis y juntos con nuestros conocimientos y habilidades se elaboró este proyecto. A los Ingenieros de mi carrera Msc.Carlos Ruiz, Byron Machay, Vinicio Machay quienes con sus conocimientos nos impartieron la instrucción y conocimientos durante el trascurso de la carrera para lograr construir este proyecto y alcanzar la meta de ser un profesional en Electromecánica.

García Calvache David Alexander

El más sincero agradecimiento al Tecnológico Universitario Vida Nueva por abrirme las puertas de su respetable y prestigiosa institución, cuna de excelentes profesionales. Al personal docente que conforma la carrera de Electromecánica por su gentil labor al brindarme sus conocimientos para así lograr este objetivo importante que es finalizar el desarrollo de mi tesis de manera exitosa y así obtener un título profesional.

Tipan Ruiz Joel Danilo

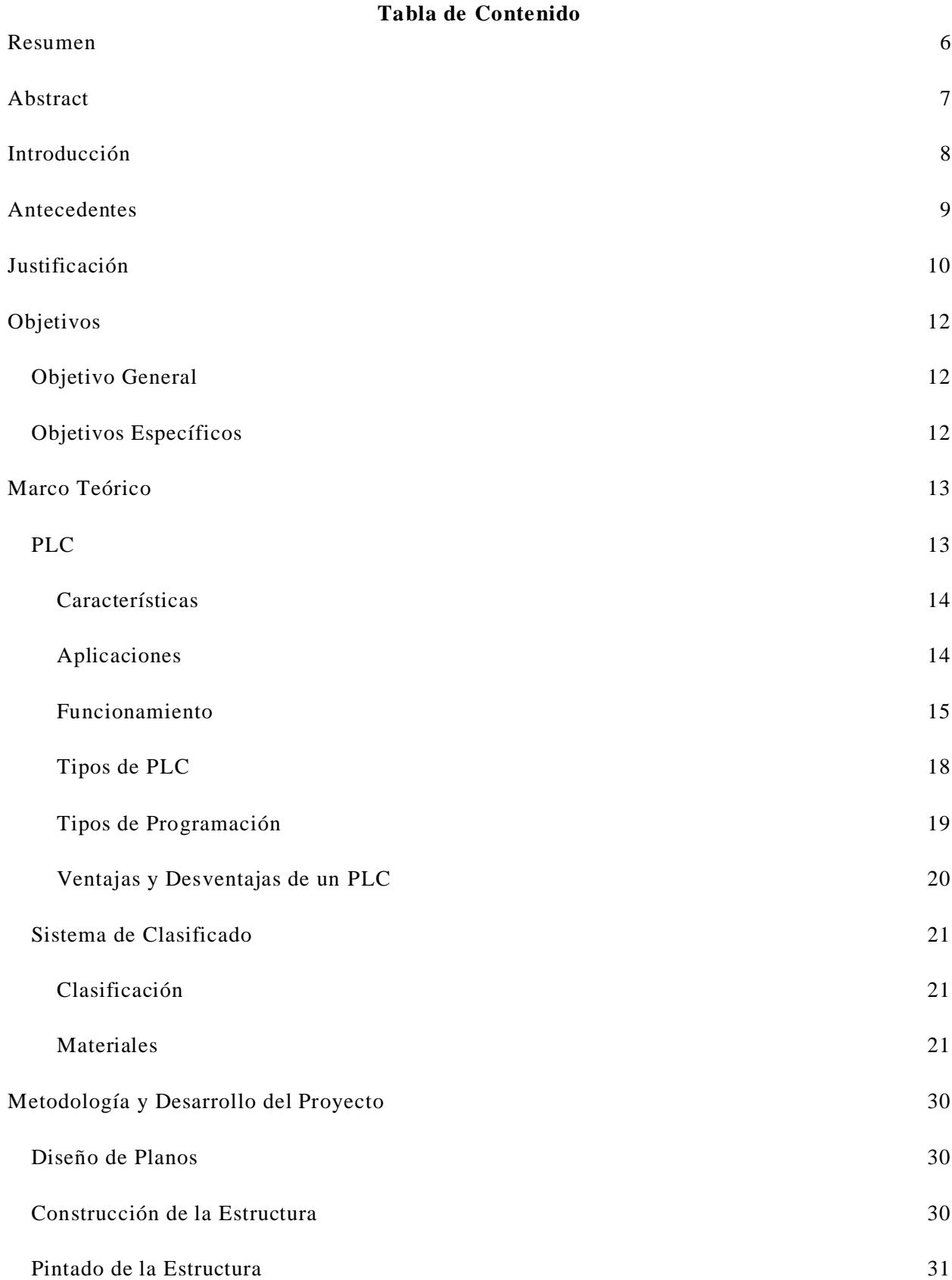

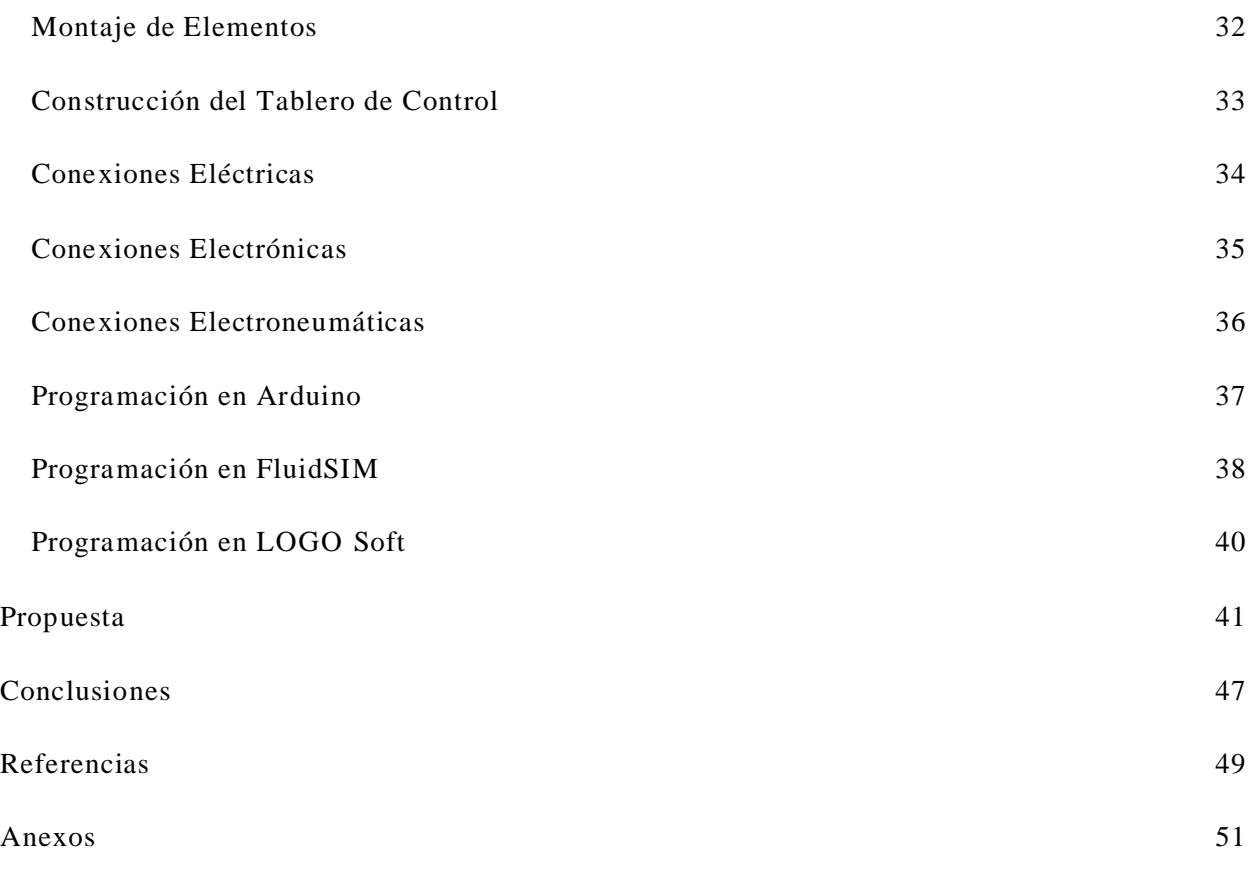

5

#### **Resumen**

<span id="page-8-0"></span>Este informe está especialmente dirigido al diseño y construcción de un sistema autónomo para la clasificación de recipientes plásticos a través de sus colores mediante Arduino y como cerebro principal un PLC LOGO que permite el control y la activación de elementos de manera automática. Este sistema cuenta con diferentes elementos tanto eléctricos, electroneumáticos y electrónicos la cual cada uno cumple con su función para el correcto funcionamiento del sistema. Este módulo es una construcción real de un proceso industrial autónomo que cuenta una empresa, actualmente el sector industrial realiza cambios importantes es por ello que buscan mejorar cada día a través de la automatización, esto debido a los beneficios que trae consigo como la reducción de tiempo s de producción, el ahorro de dinero en materia prima y mano de obra, la ejecución de actividades que no eran posibles de manera manual ahora lo son con un sistema automatizado logrando productos de alta calidad y así mantenerse en los niveles altos de competencia. Es por ello que este módulo automatizado está construido para el aprendizaje de manera práctica de los estudiantes y el reconocimiento de cada parte que lo compone, así como la función que cumple, lo cual permitirá formar profesionales que puedan desarrollar sus conocimientos de manera adecuada en el ámbito laboral ya que las empresas buscan personas capacitadas que brinden soluciones a los problemas o necesidades.

#### **Palabras clave:** AUTOMATIZACIÓN, CLASIFICADO, PLC, PLC LOGO.

#### **Abstract**

<span id="page-9-0"></span>This report is particularly directed to the design and construction of an autonomous system for the classification of plastic containers through their colors by the use of Arduino and as a main controller a PLC LOGO which enables the control and activation of elements from automatic means. This system relies on different elements such as electric, electropneumatic and electronics which each one of them fulfills its capacity for the correct system functioning. This module is a real construction of an autonomous industrial process which counts on an enterprise, currently the manufacturing field is making important changes, that is why they look for daily improvement through automation, this due to the benefits that brings in itself, things like production time reduction, the saving of money on feedstock and labor force, the execution of activities that were not possible from a manual form now are with a computerized system achieving high quality products and thereby uphold on the high levels of competitiveness. Hence, this automated module is built for the learning of students in a practical way and the acknowledgement of each part that constitutes it, as well as the accomplished function, which is going to shape professionals who can develop their knowledge of an appropriate manner within the work environment since companies look for skilled people that offer solutions to the problems or necessities.

#### **Keywords:** AUTOMATION, CLASSIFIED, PLC, PLC LOGO.

#### **Introducción**

<span id="page-10-0"></span>Con el pasar del tiempo la automatización ha tenido un papel fundamental en los procesos industriales trayendo consigo múltiples beneficios como ahorrar tiempo y dinero, es por ello que Agudelo, Tano & Vargas (2020) mencionan que "La automatización de los procesos industriales ha supuesto enormes avances a lo largo del tiempo, permitiendo a las organizaciones implantar procesos de producción más eficientes, seguros y competitivos, gracias al desarrollo y la creación de nuevas tecnologías." (p.3). Mediante el cual los estudios superiores han tenido la obligación de formar técnicos que tengan conocimientos en ámbitos eléctricos, mecánicos y automatizados.

Es por ello que a través de la construcción de un módulo automatizado para la clasificación de elementos permitirá a los estudiantes brindar conocimientos tanto de su funcionalidad como de las partes que lo componen con su respectiva función para que se desempeñen eficazmente en el ámbito laboral y puedan resolver problemas reales que se les presente a lo largo de su carrera.

La estructura de este sistema está construida en base a planos realizados en AutoCAD detallando medidas de elementos como de la mesa de apoyo, banda transportadora, separador de cajas y espacio de colores. Para el sistema electroneumátic o se utilizó elementos como válvulas 5/2 monoestables retorno por muelle para la activación de pistones de doble efecto, de igual manera se utilizó estranguladoras para regular la velocidad de salida de los pistones, mientras que para el sistema eléctrico se utilizó elementos como breaker para la seguridad de todo el sistema principalmente del PLC LOGO, contactor para el arranque del motor de la banda transportadora, pulsadores, relés, sensores capacitivos de proximidad PNP para la detección de cajas y luces piloto como indicadores, por ultimo para el sistema electrónico.

#### **Antecedentes**

<span id="page-11-0"></span>En Estados Unidos por los años 90 se establece y se crea la idea principal de que el proceso de construcción y clasificación de piezas en autos sea más rápido para poder mejorar la economía y agilizar tiempos, según Platero (2012) "La Empresa Ford estableció una cadena de montaje de automóviles, que se considera uno de los métodos pioneros de automatización en el negocio industrial. "Mediante este nuevo proceso de clasificación y ensamblaje usando la automatización nacieron grandes beneficios para las industrias como reducción de tiempos de producción, reducción de costos y una mayor cantidad de ganancias ya que la producción aumento en un porcentaje considerable.

Como anteriormente dicho la automatización y la clasificación de elementos ha ayudado desde mucho tiempo atrás a mejorar la producción más sin embargo en las empresas Ecuatorianas solamente el 20% están automatizadas el otro 80% no disponen estas capacidades autónomas , lo que dificulta la aplicación de nuevas funcionalidades a los procesos productivos autónomos; como consecuencia, las empresas ecuatorianas que actualmente no disponen o desconocen la automatización industrial se estancan en la no actualización o desarrollo de su tipo de tecnología. Para Juan Leal Cárdenas, director general de Lexmark Ibérica, "muchas em presas viven en una época de oscuridad digital y no aprovechan la tecnología disponible para potenciar la eficiencia de su personal y de sus procesos en general". De esta manera pierden ingresos y una mayor competitividad en el mercado nacional y posibleme nte en un mercado internacional. En el entorno local del Tecnológico Universitario Vida Nueva es necesario un módulo de automatización de clasificación de productos, ya que de esta manera permitirá a los estudiantes adquirir conocimientos más enfocados en la vida práctica industrial, control industrial y PLC.

#### **Justificación**

<span id="page-12-0"></span>Las empresas ecuatorianas han reconocido que implementar la automatización inteligente les permitirá mejorar sus tiempos de producción y obtener un mejor resultado del producto otorgando varios beneficios para la empresa, ya que, gracias a mayor producción de productos, las empresas se adaptan a mejorar el sistema de manufactura, adquiriendo máquinas autónomas o integrando dispositivos programables en sus máquinas para realizar las operaciones requeridas sin intervención humana.

Los procesos tanto industriales como empresariales en el presente necesitan el control de elementos al momento la construcción los diferentes tipos de manufactura obtenidos, existen varios tipos de procesos y en todos estos es necesario el control para así mantener en perfectas condiciones algunas variables como el rendimiento de los sistemas automáticos con ayuda de elementos adecuados y certificados de control que permiten el mantenimiento de estas variables de la manera más adecuada para lo cual el sector industrial opta por adquirir en distintas tecnologías de automatización o contar con diferente área de trabajo para encontrar una solución a sus necesidades, y optan por cambiar operación controlada por el humano a una implementación de procesos de manera automática para lograr una optimización en los procesos y ahorrar material , ya que la industria siempre está buscando mejorar los procesos de producción mediante nuevas tecnologías en aspectos mecánicos, eléctricos y automáticos.

La mayor parte de las industrias ecuatorianas cuenta con procesos manuales para la fabricación de sus productos por los cuales estos procesos toman más tiempo de fabricación de lo habitual y esta es la razón por la que sus productos son más costosos en el mercado, según Ruedas (2010):

10

La automatización ha pasado de ser una herramienta de trabajo deseable a una herramienta esencial para competir en un mercado globalizado. Empresas que automatizan fácilmente los procesos para mejorar la calidad del producto, reducir el tiempo de producción, manejar tareas complejas, reducir los desechos y las piezas mal fabricadas y, lo que es más importante, aumentar la rentabilidad. (p.1)

Es necesario la implementación de procesos automáticos e n las industrias ecuatorianas no solo beneficiando a los empresarios sino también a las personas, ya que al reducir tiempo también se reducirá los costos de sus productos ayudando a la economía de las personas.

Para la fabricación de productos de alta calidad las industrias necesitan contar con maquinaria de alta gama sofisticada por lo que de acuerdo a Vega (2021) menciona:

Para operar una fábrica con automatización avanzada y tecnología avanzada, además de la inversión de capital, se requieren excelentes recursos humanos tanto en las etapas de desarrollo como de producción de los equipos. (p.31)

Tomando en cuenta la falta de módulos de prueba aplicados a problemas y procesos reales en los laboratorios del Tecnológico Universitario Vida Nueva y dadas las necesidades de complementar los estudios teóricos con la práctica, es indispensable implementar módulos automatizados para el control industrial programable, en las que se desarrollen prácticas para que el estudiante se familiarice con los equipos y tecnología actual usada en las industrias.

## **Objetivos**

## <span id="page-14-1"></span><span id="page-14-0"></span>**Objetivo General**

Construir un sistema automatizado utilizando un PLC LOGO para la clasificación de

recipientes plásticos en un proceso industrial.

## <span id="page-14-2"></span>**Objetivos Específicos**

- Investigar los diferentes procesos de clasificación para recipientes plásticos que utiliza un PLC LOGO.
- Implementar un sistema de clasificado de acuerdo a las características de los recipientes plásticos con ayuda de un PLC LOGO.
- Desarrollar las pruebas de funcionamiento que permitan identificar como responde el sistema de registro para la clasificación de recipientes plásticos.

## **Marco Teórico**

<span id="page-15-1"></span><span id="page-15-0"></span>**PLC** 

Es un autómata programable que anteriormente las pequeñas y medianas empresas no podían adquirir por sus elevados costos y su difícil programación hasta que con el pasar del tiempo las empresas se dieron cuenta de su importancia, por lo que Gaibor y Quijia (2019) define un PLC como:

El Controlador Lógico Programable o PLC es un dispositivo electrónico -digital que posibilita el almacenamiento de instrucciones para la implementación de funciones de lógica secuencial, temporización, operaciones aritméticas y lógica booleana para control de máquinas y procesos de carácter industrial. Cuando se carga el programa a la CPU, ésta posee la capacidad necesaria para la supervisión y el control de los dispositivos que configuran el sistema. (p.7)

Es por ello que con el pasar de los años se ha logrado capacitar a personal tanto en su manejo como en su programación, obteniendo resultados exitosos para así obtener beneficios en los procesos de producción industrial.

## **Figura 1**

## *PLC Siemens*

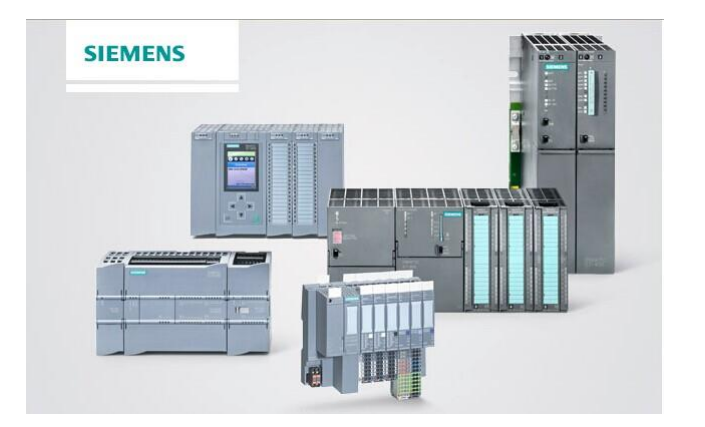

*Nota.* Tipos de PLC marca Siemens.

#### <span id="page-16-0"></span>*Características*

Un PLC tiene diversas características lo cual ha sido de gran importancia en la industria, Quispe (2018) menciona alguna de ellas a continuación:

Son dispositivos que se adaptan fácilmente a nuevas tareas debido a su flexibilidad a la hora de programarlos, reduciendo así los costos adicionales a la hora de elaborar proyectos. Son fácilmente programables por medio de lenguajes de programación bastante comprensibles. Sin embargo, presentan ciertas desventajas como la necesidad de contar con técnicos calificados para ocuparse de su buen funcionamiento . (p.12)

Es importante prestar atención a las características, esto dependerá de la necesidad del usuario para evitar problemas a futuro como pérdidas de tiempo o económicas.

#### <span id="page-16-1"></span>*Aplicaciones*

A medida que un PLC ha ido evolucionando a través de diferentes modelos logrando solucionar los problemas que arrastran las industrias, Quispe (2018) menciona que:

Hay un PLC para cada aplicación, desde los muy compactos que se utilizan para pequeños proyectos: máquinas herramientas, control de bombas de agua, molino de viento y claro también PLC con más entradas ya sean digitales o analógicas para una aplicación más compleja que requiere memoria, capacidad del procesador del PLC y que pueda tener la opción de ir implementando más módulos de entrada o salida a medida que el proceso industrial lo requiera. (p.12)

Es por ello que es indispensable elaborar un plan detallando los tipos de PLC que ayudarían a un trabajo específico en la actualidad y a futuro para así evitar gastos innecesarios para la empresa en adquirirlos.

## <span id="page-17-0"></span>*Funcionamiento*

Es de vital importancia considerar los aspectos como la funcionalidad al momento de construir un PLC, ya que las funciones se desarrollan según las necesidades empresariales ya sea de control, registro o monitoreo, la función de un PLC es identificar los tipos de señales ya sea de entrada o salida para así enviar acciones de acuerdo a lo programación que se ha realizado, además de receptar configuraciones por parte del operador para poder brindar un reporte detallado de datos y si es necesario aceptando modificaciones de programación.

#### **Figura 2**

*Funcionamiento interno de un PLC*

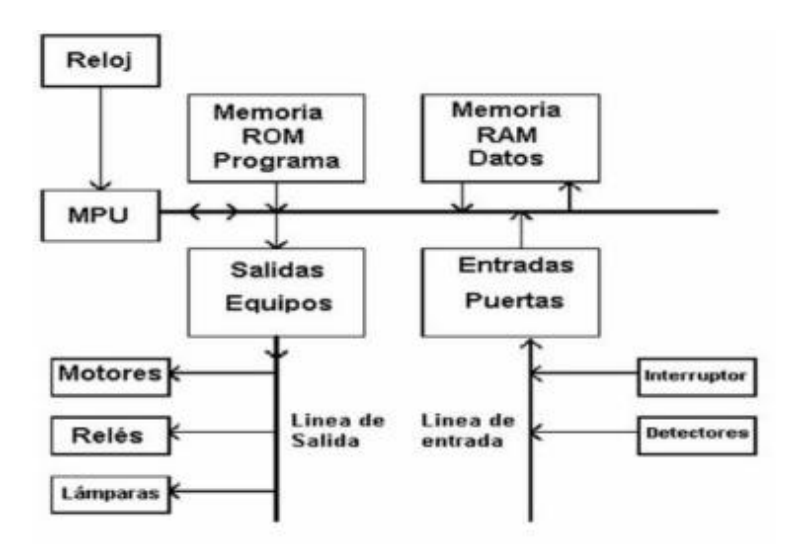

Diagrama de un PLC con dispositivos de entrada y salida

*Nota.* Adaptado de Aplicaciones de PLC en Procesos Básicos (p. 14), por J.P. Quispe, 2018.

## *Partes*

Existen tres partes importantes por donde el PLC recibe la información, la primera parte es aquella donde la información ingres, la segunda parte la procesa y la tercera donde sale la información, además de elementos que la componen como el CPU, memoria ROM y memoria

RAM.

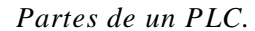

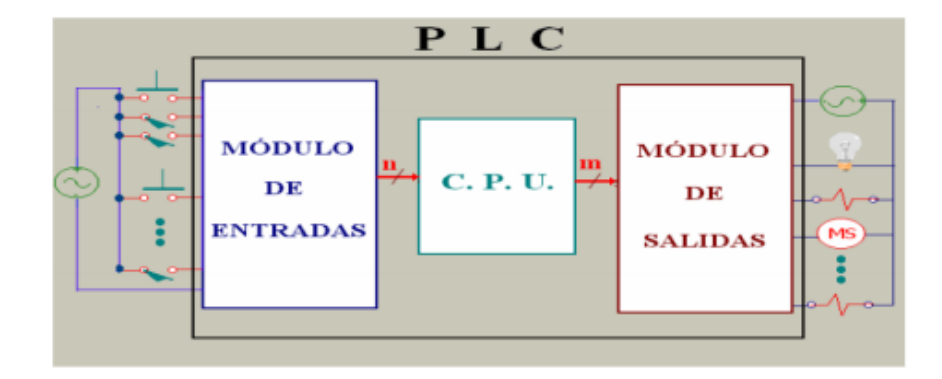

*Nota.* Adaptado de Aplicaciones de PLC en Procesos Básicos (p.14), por J.P. Quispe, 2018.

**Módulo de Entrada.** El módulo de entrada se encargar de acoger señales del sistema externo que pueden ser pulsadores, contactos abiertos o cerrados, infrarrojos, etc. La may oría de señales vienen con su propio voltaje y corriente convirtiéndolos en niveles para que el CPU pueda trabajar sin peligro.

## **Figura 4**

*Tapa inferior*

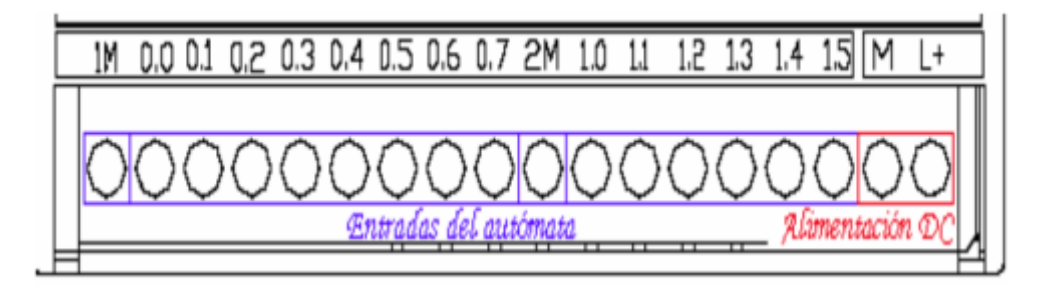

*Nota.* Adaptado de Aplicaciones de PLC en Procesos Básicos (p.15), por J.P. Quispe, 2018.

**Unidad de Entrada**. La información recibida del módulo de entrada es procesada por el

CPU del PLC basada en la programación que el sistema tiene instalado.

**Módulo de Salida**. Este módulo permite la conexión entre el CPU (PLC) y las entradas analógicas de los actuadores que se encuentran en el exterior como contactos en estado sólido

permitiendo el mantenimiento cero de estos para así incrementar la velocidad de los cambios de estado lógico.

## **Figura 5**

*Tapa superior* 

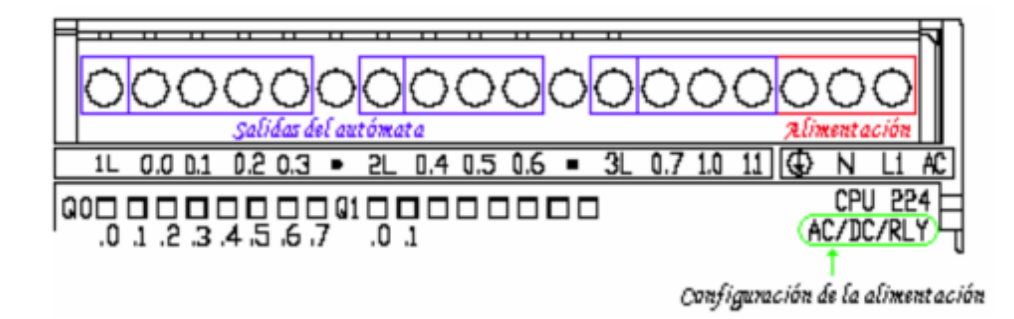

*Nota.* Adaptado de Aplicaciones de PLC en Procesos Básicos (p.17), por J.P. Quispe, 2018.

**CPU.** Es la parte principal del PLC, cuenta con una memoria RAM y ROM para ejecutar

el proceso de control a través de su procesador.

## **Figura 6**

*CPU de un PLC*

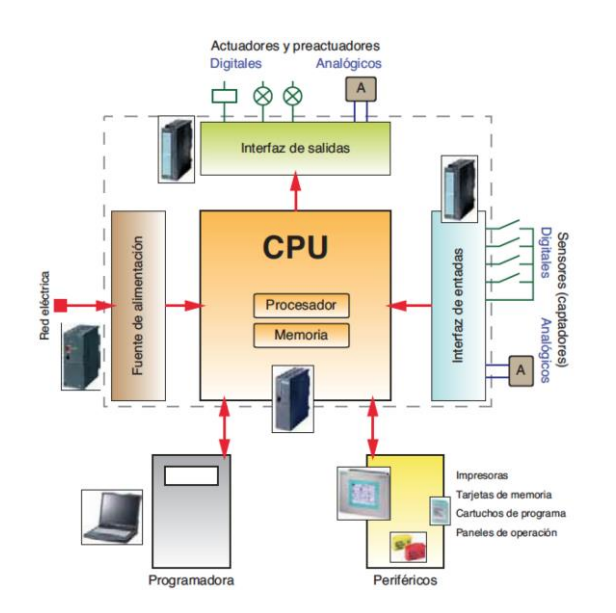

*Nota.* Componentes que conforman el CPU de un PLC.

**Memoria RAM**. También llamada memoria de acceso aleatoria, lleva consigo softwares que permiten la lectura y modificación del usuario en cualquier instante, es aquí donde se guarda el proceso de trabajo.

**Memoria ROM**. Mejor llamada memoria de lectura, contiene softwares que permiten la activación del sistema interno del CPU, es por ello que la programación queda guardada en el CPU y no permite ser modifica por el operador ni mucho menos por algún corte de luz que s e pueda presentar en el trabajo.

## <span id="page-20-0"></span>*Tipos de PLC*

Actualmente el mercado ha evolucionado obteniendo una serie de modelos PLC que se pueden considerar de acuerdo a la necesidad de las empresas.

#### **Figura 7**

*Tipos de PLC*

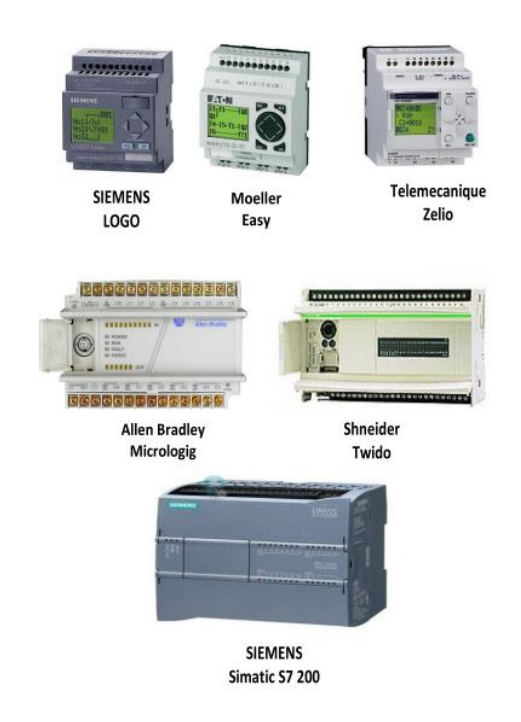

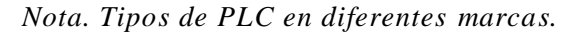

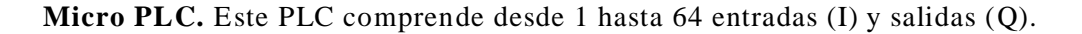

**PLC.** Este PLC comprende desde 256 hasta 1023 entradas (I) y salidas (Q).

**PLC de Primer Nivel.** Es un PLC que controla de preferencia variables analógicas y discretas.

**PLC de Segundo Nivel**. Es un PLC que controla todo tipo de variables, ya sean discretas o analógicas, constituidas con entradas y salidas inteligentes.

**PLC Compacto**. Es un PLC muy compacto donde tiene todo integrado como la fuente de alimentación, el CPU, módulo de entrada, módulo de salida y todos estos se encuentran en el módulo principal.

**PLC Modular**. Es un PLC muy complejo que cuenta con demasiadas entradas y salidas, teniendo varios beneficios, pero a su vez este tipo de PLC tiene ciertas desventajas y es su c osto al momento de adquirirlo.

#### <span id="page-21-0"></span>*Tipos de Programación*

Hoy en día las industrias buscan diferenciar un producto de otro y a la vez implementar un lenguaje de programación distinto al de las demás empresas, pero a medida que la popularidad del PLC va aumentando, a la vez surge la necesidad de estandarizar los lenguajes, es por ello que Huiracocha (2020) menciona lo siguiente.

El lenguaje de autómatas apunta a un dialecto formal importante para lograr la comunicación entre el sistema operativo y el usuario. El objetivo clave de la programación de dialectos es expresar los diversos procedimientos que pueden realizar las máquinas y el controlador. Debido a la gran cantidad de dialectos que crearon los fabricantes de PLC, la institucionalización fue importante y no fue hasta agosto de 1992 que se llegó a la norma universal en el curso de IEC 1131-3 (IEC 65). (p.20)

Gracias a estos lenguajes se puede realizar diferentes programaciones, esto dependerá del tipo de PLC que este a nuestra disposición, por otro lado ¿, se debe considerar que se tienen un sinnúmero de tipos de programación que van a permitir realizar una programación adecuada de los PLC. Entre los principales lenguajes que se tiene para la programación se encuentran los lenguajes gráficos, lenguajes de programación por bloques, carta de funciones o también conocida como GRAFCET, lenguajes textuales y lenguajes de programación ST.

#### <span id="page-22-0"></span>*Ventajas y Desventajas de un PLC*

Los PLC están diseñados para soportar vibraciones, temperatura, impactos en el ambiente industrial lo cual trae consigo importantes ventajas como la reducción de la mano de obra aplicada a un proceso, se reduce la construcción del tablero de control para la máquina, permite realizar la monitorización de los procesos de producción, se pueden detectar fallas de manera rápida e incluso en tiempo real y permite alcanzar niveles de seguridad importantes en los proceso de producción o de manufactura.

Por otro lado, las desventajas no se pueden dejar de lado, entre las cuales se encuentran que se necesita un personal altamente calificado para la supervisión, mantenimiento y puesta marcha de los equipos, se requiere de una planificación adecuada para los procesos que se requieren automatizar, al usar tecnología es importante ir siempre a la par del crecimiento y la evolución debido a que se requieren constantes actualizaciones y muchas de las veces se termina realizando un sobredimensionamiento inadecuada por lo que el sistema termina siendo mucho más costoso porque se requieren equipos con mejores características y mayor tecnología que le permita usar programación como inteligencia artificial pero es mucho más complejo de usar ya que se necesita personal especializado en este tipo de programación computarizado o digitalizado en inteligencia artificial.

## <span id="page-23-0"></span>**Sistema de Clasificado**

#### <span id="page-23-1"></span>*Clasificación*

La clasificación es ordenar u organizar objetos, cosas, elementos o materiales ya sea por categorías, clases o tipos, por lo tanto, la clasificación consiste en tomar un conjunto de objetos y separarlos en grupos más pequeños.

## <span id="page-23-2"></span>*Materiales*

**Banda Transportadora.** En la actualidad toda industria cuenta con una banda transportadora en todo proceso de producción**,** Rabre (2020) explica que "la banda transportadora se encarga, como su nombre lo dice, transportar los sacos de producto terminado hacia donde se encuentra un operario encargado de estibar el producto para su almacenaje" (p. 65). Es así que una banda transportadora moviliza de manera más rápida los objetos lo cua l el ser humano no lo podía hacer, es por ello que las empresas optan por contar con estos elementos.

#### **Figura 8**

#### *Banda transportadora*

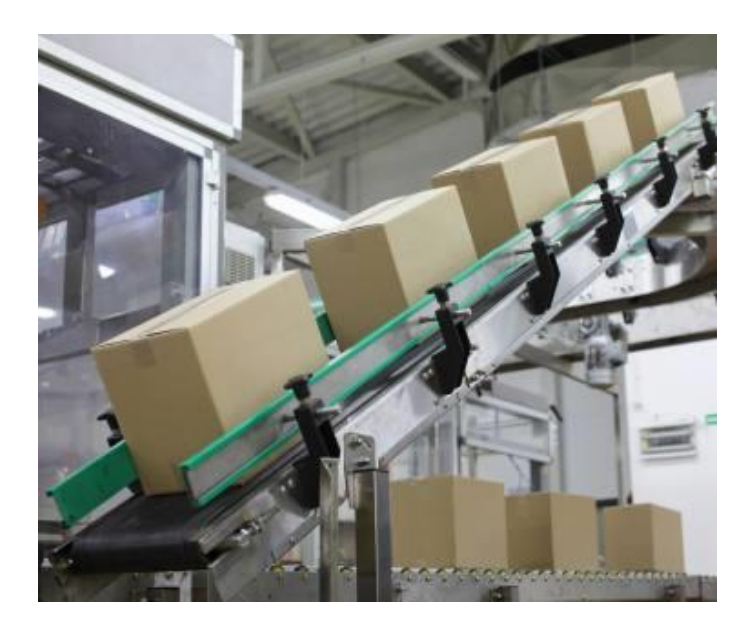

*Nota.* En la figura se puede observar una cinta transportadora en la industria.

**Cilindro de Doble Efecto.** Un cilindro de doble efecto es un cilindro que se compone de dos cámaras por las cuales se envía aire para que el pistón se desplace en avance o retroceso. Su funcionamiento es muy sencillo.

## **Figura 9**

*Partes de un cilindro de doble efecto*

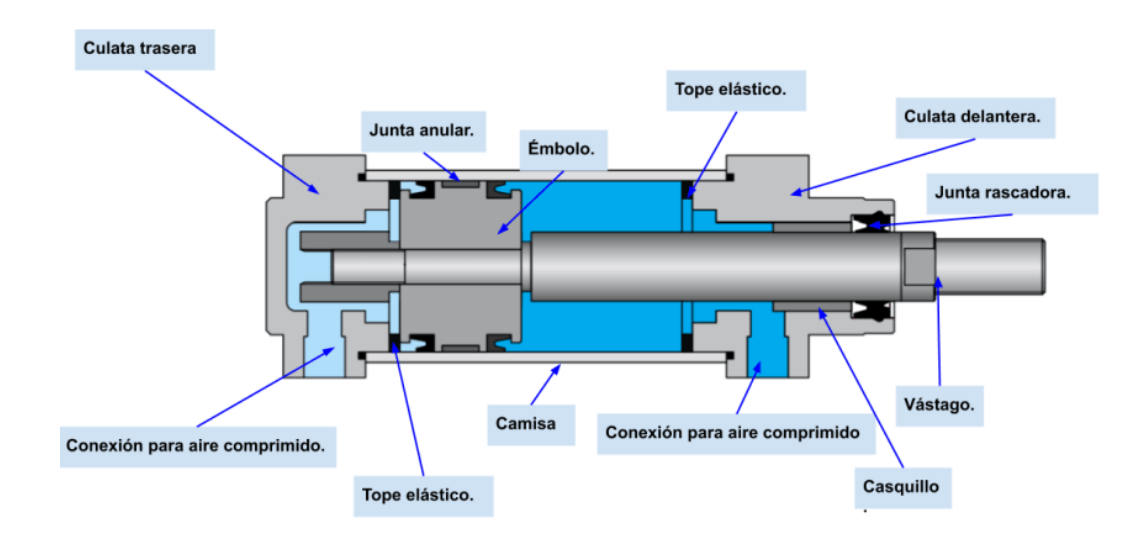

*Nota.* La figura muestra las partes de un cilindro de doble efecto.

**Arduino.** El Arduino es un componente generalmente usado en la electrónica para programar circuitos, Peña (2020) menciona:

Formalmente, Arduino es una plataforma de hardware libre creada por David Cu artielles y Massimo Banzi, basada en una placa de microcontrolador y un entorno de desarrollo, creada para facilitar el uso de la electrónica en proyectos multidisciplinarios tanto para entusiastas como para expertos.

Cabe recalcar que el Arduino cuenta con su propio software para poder programar circuitos y resolver problemas electrónicos que cuentan las empresas.

*Conexión de Arduino UNO*

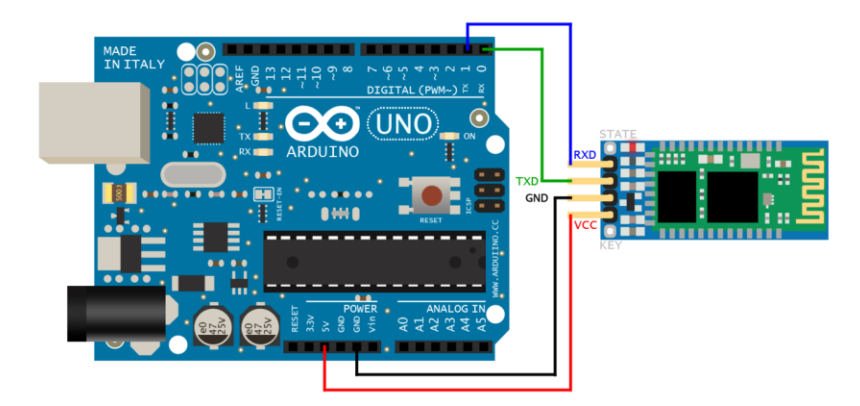

*Nota.* La figura muestra la conexión de un Arduino a través de entradas como GND, VCC, TXD y RXD.

**Sensor de Colores.** Un sensor de color funciona como un sensor fotoeléctrico ya que al emitir luz desde un transmisor y seguidamente con un receptor este detecta la luz que se refleja desde el objeto, por lo general los colores que puede detectar un sensor de colores son azul, rojo y verde respectivamente.

## **Figura 11**

*Sensor de colores*

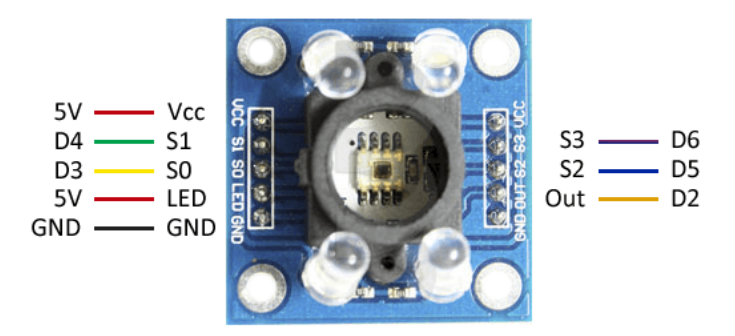

*Nota.* Sensor de color TCS3200 para Arduino.

**Sensor Capacitivo**. Los sensores capacitivos se emplean comúnmente en el área industrial ya sea para detectar materiales solidos o líquidos para funciones contadoras, es por ello que Jiménez (2020) menciona:

Los sensores de proximidad capacitivos son dispositivos sin contacto que pueden detectar la presencia o ausencia de prácticamente cualquier objeto, independientemente del material. Utilizan la propiedad eléctrica de la capacitancia y el cambio de capacitancia en función de un cambio en el campo eléctrico alrededor del área activa del sensor. (p.4)

Estos sensores tienen una importante ventaja en el ámbito industrial ya que están diseñados para resistir a entornos polvorientos.

#### **Figura 12**

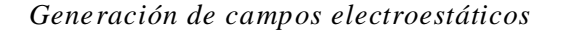

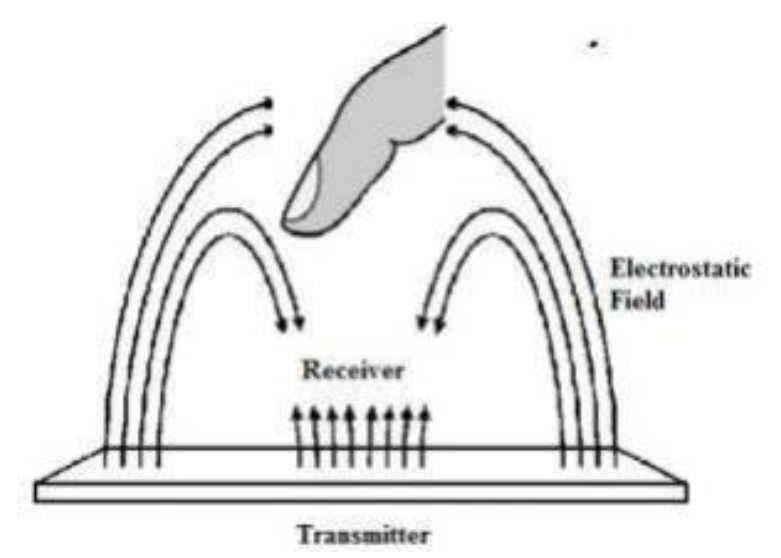

*Nota.* La figura muestra la generación de campos electroestáticos del sensor al momento de detectar un objeto.

**Relé.** Los relés son componentes utilizados en las industrias para abrir o cerrar circuitos a través de sus contactos es por ello que Allauca & Paguay (2019) mencionan que "Este relé tiene un par de contactos con un punto común (contactos normalmente cerrados o contactos abiertos),

al accionarse la bobina este mueve de punto común de tal manera que, los contactos abiertos se cierran y los cerrados se abren. (p.13). Además, estos relés permiten la activación de sensores capacitivos e inductivos.

## **Figura 13**

*Relé electromagnético* 

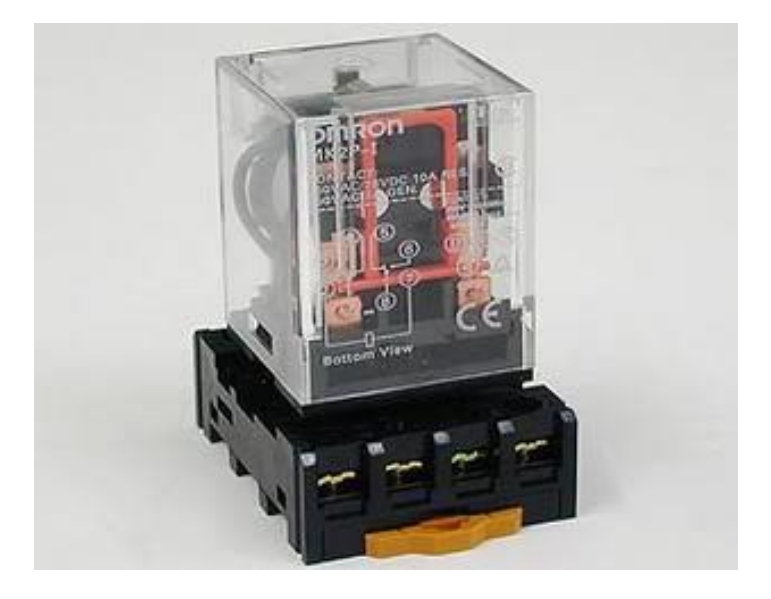

*Nota.* La figura muestra un relé electromagnético de 250VAC/28VCC, además se puede observar los contactos abiertos, cerrados y bobinas con su debida numeración y simbología, esto para evitar daños al momento de conectar este componente .

**Válvula Electroneumática 5/2.** Es un dispositivo electromecánico que ayuda a controlar el paso de aire de una instalación, 5/2 se refiere a cinco vías y dos posiciones, por lo tanto, tiene dos escapes para cada posición lo que ayuda a controlar y regular el paso del aire comprimido que viene directamente del compresor o de la maquina por la cual realiza la ejecución principal de transportar o generar el aire y también se puede realizar el control del retorno o salida del aire sin necesidad de apagar el motor o desconectar el aire direct amente desde la válvula con los reguladores o llaves de aire que están ubicados en la parte inferior o posterior de la válvula.

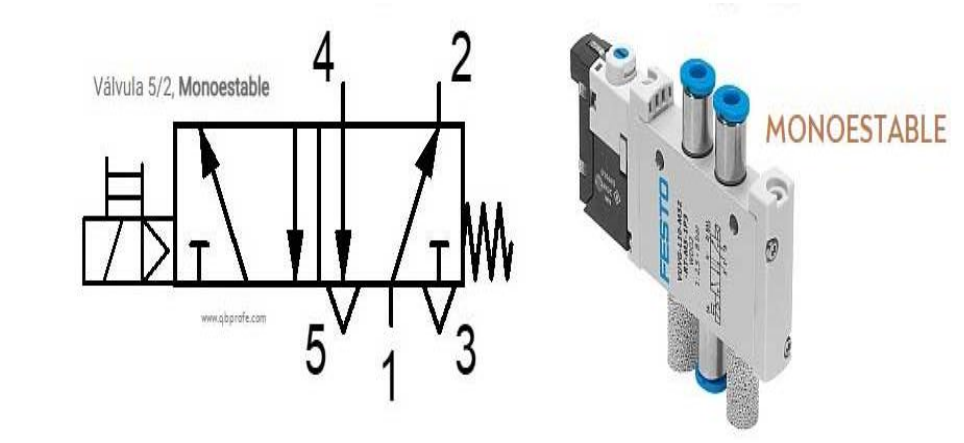

*Válvula 5/2 monoestable retorno por muelle* 

*Nota*. En la figura se observa la simbología de una válvula 5/2 monoestable retorno por muelle.

**Contactor**. El contactor es un elemento fundamental al momento de armar circuitos ya que gracias a su función permite arrancar motores, es por ello que Según Castillo (2020):

El contactor es un dispositivo electromagnético, que puede ser controlado a distancia para cerrar o abrir circuitos de potencia. Una de las principales aplicaciones del contactor se realiza en el control de los circuitos de alimentación de todo tipo de motores eléctricos, pero se utiliza para alimentar otros tipos de receptores, cómo sistemas de resistencias, líneas de luminarias, etc. (p.133).

Los contactores no solo permiten activar motores sino también activan luces piloto a través de sus contactos normalmente abiertos y normalmente cerrados que permiten incluso el control de otros sistemas externos o también ubicar luces pilotos conectando una pieza auxiliar que permite tener más contactos tanto abiertos como cerrados en este caso también se usara un auxiliar ya que se usarán en las luces pilotos que permitirán controlar y visualizar el estado de la máquina del encendido u apagado del sistema con una luz piloto de color roja y una luz piloto de color verde que serán las encargadas de estar encendidas.

*Contactor* 

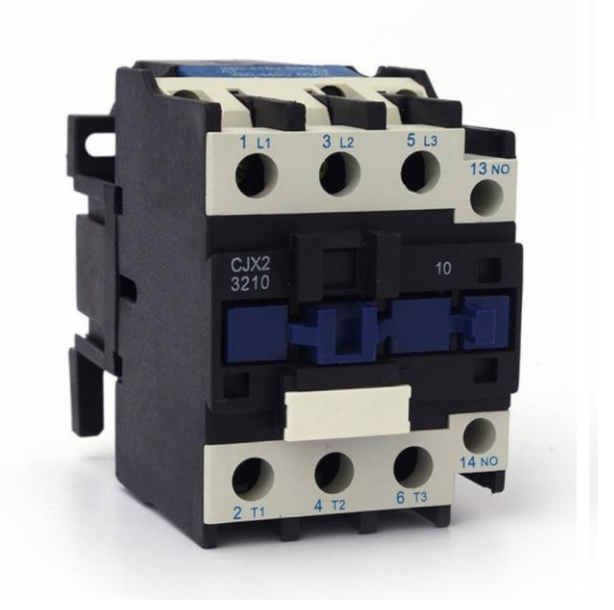

Nota. En la figura se observa un contactor trifásico con sus respectivas borneras.

**Pulsadores.** Los pulsadores son actuadores que generalmente se los encuentra en un tablero de control es por ello que Según Castillo (2020) menciona:

Son de accionamiento manual. Permiten abrir y/o cerrar circuitos cuando se ejerce presión sobre ellos. Sus contactos vuelven a la posición de reposo mediante un resorte, cuando cesa la acción. Los botones de los pulsadores pueden ser de diferentes colores, pero hay que prestar especial atención al color verde que se utiliza para la puesta en marcha y al rojo que se utiliza para la parada.

Es por ello que todo sistema de control cuenta con pulsadores para dar inicio o fin a un sistema o maquina en los procesos industriales, los cuales pueden ser normalmente abiertos que usualmente son empleados para enviar señal digital de activación, mientras que los normalmente cerrados van hacer empleados para sistemas de corte de señal.

*Pulsador NC y NO*

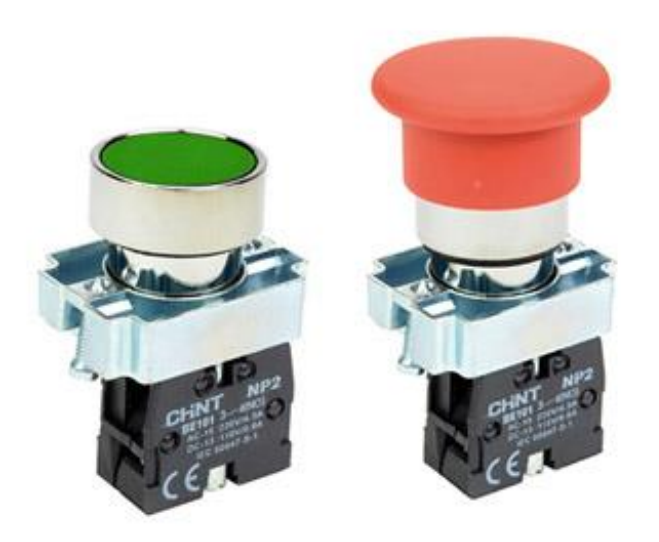

*Nota.* La figura muestra dos tipos de pulsadores, uno es el verde que pone en marcha y el rojo detiene el sistema.

**PLC LOGO.** Es un PLC muy compacto que tiene una gran capacidad lo cual permite llevar a cabo varias tareas de automatización, es así que Estrada (2019) afirma lo siguiente:

El PLC que se va utilizar es el Logo de la serie "LOGO 12/24V 6ED1 052 -1MD00- 0BA6" (Bereich Automation and Drives, 2003), que se caracteriza por ser un módulo digital compacto y fabricado por Siemens, este modelo en especial es el a utómata más pequeño que fabrica dicha compañía y su principal uso es en procesos de automatización en hogares y en sectores industriales pequeños. (p.1)

Este PLC es utilizado comúnmente en pequeñas aplicaciones industriales que no requieran de muchas entradas y salidas, este PLC es programado a través de un software llamado LOGO Soft en su versión 8.3 y con alimentación 120V corriente alterna y con salidas por relés que soportan 120V corriente alterna contando con 8 entradas para señales digitales de 120VCA y de la misma manera cuenta con 4 salidas por relés.

# *PLC LOGO*

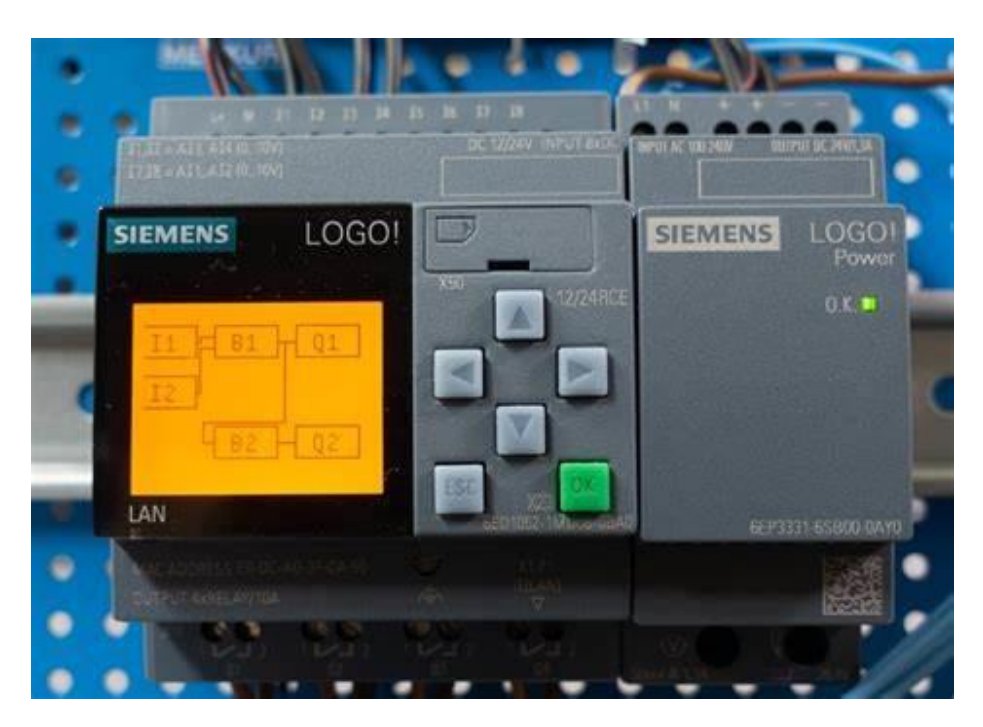

*Nota.* La figura muestra la programación en un PLC LOGO de la marca Siemens.

## **Metodología y Desarrollo del Proyecto**

## <span id="page-32-1"></span><span id="page-32-0"></span>**Diseño de Planos**

Para el desarrollo del proceso de construcción se diseñó planos estructurales de los diferentes elementos como cajas, separador de cajas y mesa de apoyo con sus respectivas medidas para una correcta interpretación al momento de construirlas, todo esto se realizó en el software AutoCAD.

## **Figura 18**

*Planos en AutoCAD*

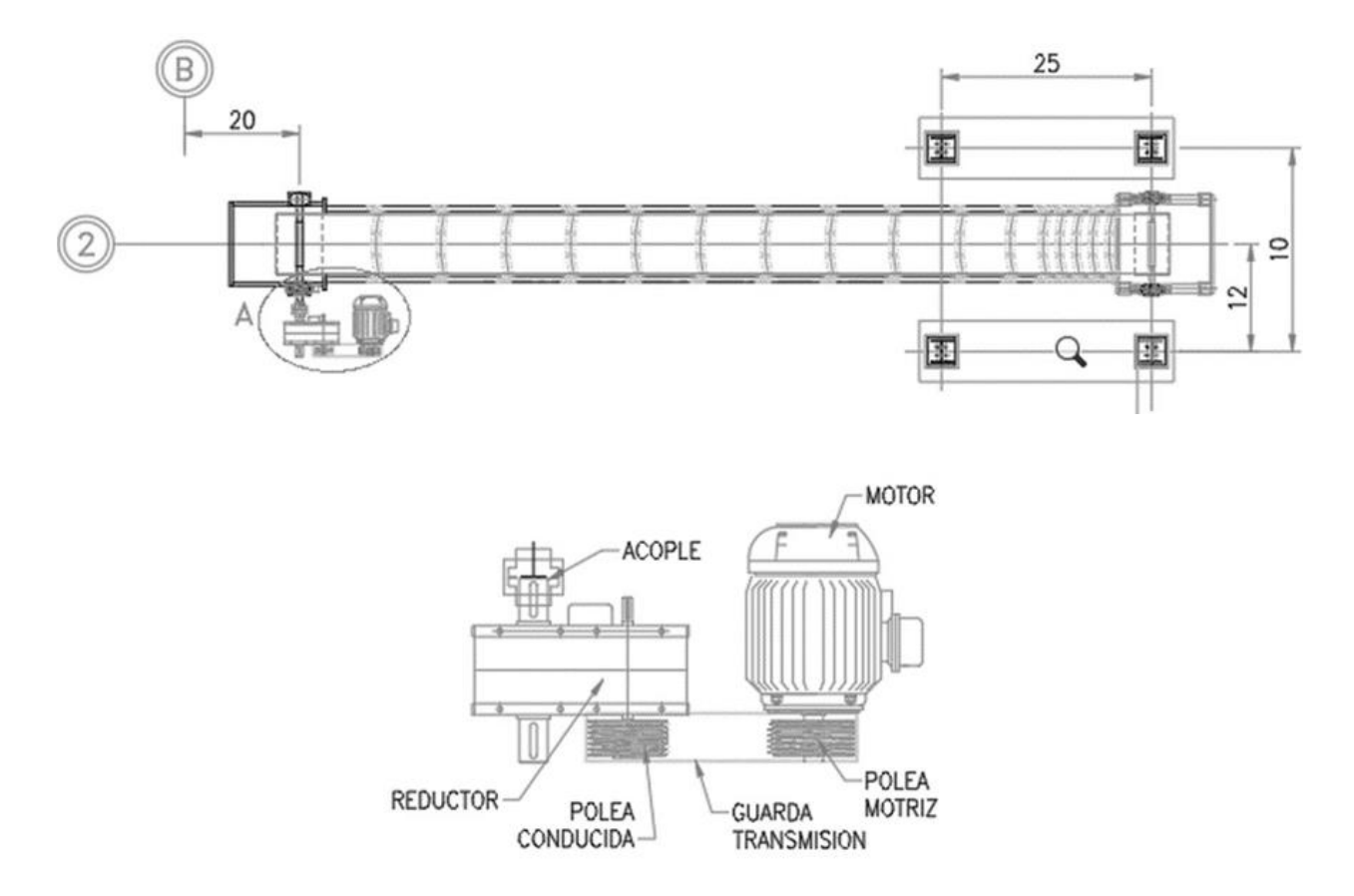

*Nota.* En la figura se observa los materiales a utilizar para la construcción del sistema.

## <span id="page-32-2"></span>**Construcción de la Estructura**

En primera instancia se procedió a la construcción de los elementes antes mencionados para lo cual fue necesario la adquisición de una plancha de tol y así trazar las medidas en esta para después cortar con ayuda de la cizalla y varias herramientas de corte y doblado. Una vez obtenidas las piezas cortadas se procedió a ensamblarlas utilizando autoperforantes para la unión de la plancha de tol con la estructura de soporte todo esto con ayuda de un taladro y a través de una soldadura MIG se procedió a unir los elementos.

#### **Figura 19**

#### *Construcción de la mesa*

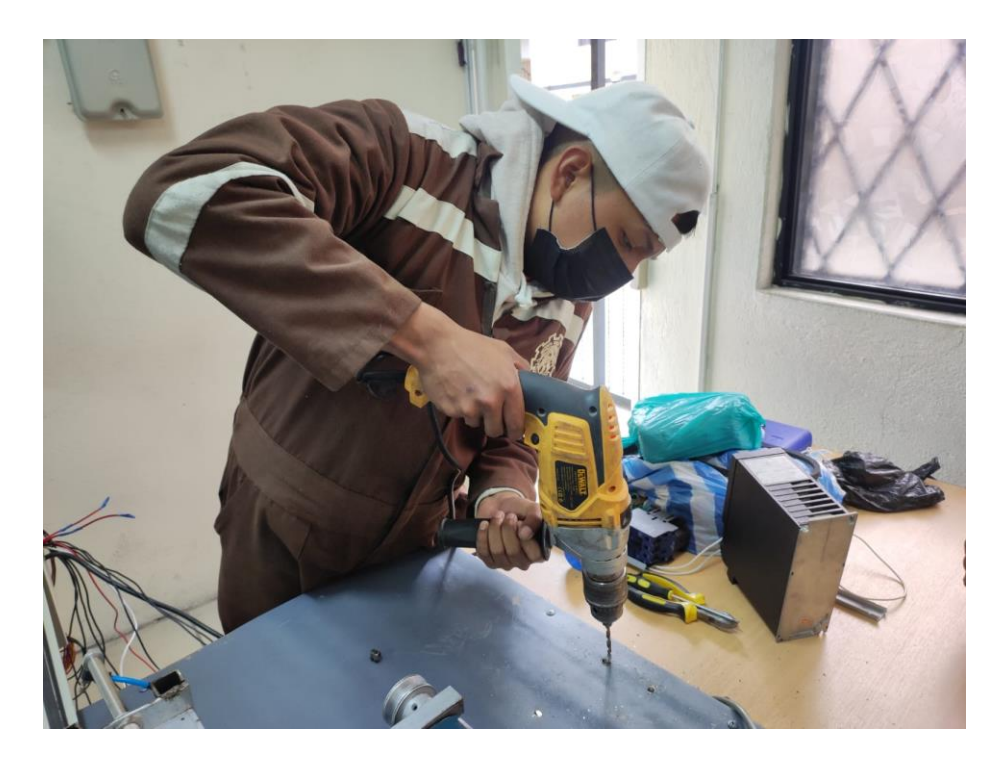

*Nota.* En la figura se puede observar la unión del tol y la estructura mediante autoperforantes con ayuda de un taladro.

## <span id="page-33-0"></span>**Pintado de la Estructura**

Una vez montado todos los elementos del sistema se procedió a pintarlos con pintura sintética gris con ayuda de una pistola de presión y para corregir fallas se utilizó spray gris cromado, mientras que para los soportes de la mesa se utilizó esmalte negro y brochas. Es

importante tomar en cuenta que la pintura que se aplica debe tener cierto grado de aislamiento por los materiales eléctricos que se van a utilizar y que se encuentran sobre el tablero de trabajo.

## **Figura 20**

*Proceso de pintado*

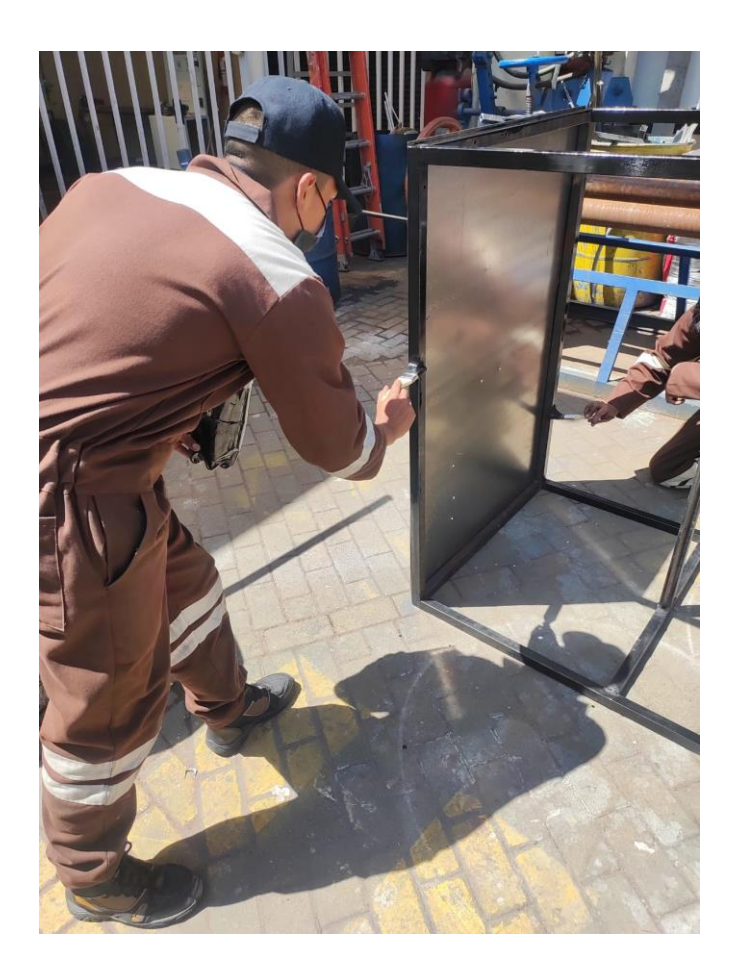

*Nota.* La figura muestra el proceso de pintado con ayuda de una brocha y pintura esmalte negro.

## <span id="page-34-0"></span>**Montaje de Elementos**

Una vez pintada la estructura se procedió a montar los diferentes elementos para lo cual se realizó orificios con ayuda de una broca 3/8 y un taladro para así colocar los elementos y sujetarlos con tornillos y tuercas, además de orificios extras que servirán como entrada de conexiones neumáticas.

Para el montaje de los elementos se consideraron las medidas específicas de cada uno de los elementos, considerando que a futuros trabajos el sistema se puede ampliar o mejora con más módulos de trabajo que permitirán desarrollar mejores procesos de automatización simulados relacionados con la industria real.

## **Figura 21**

*Implementación de elementos*

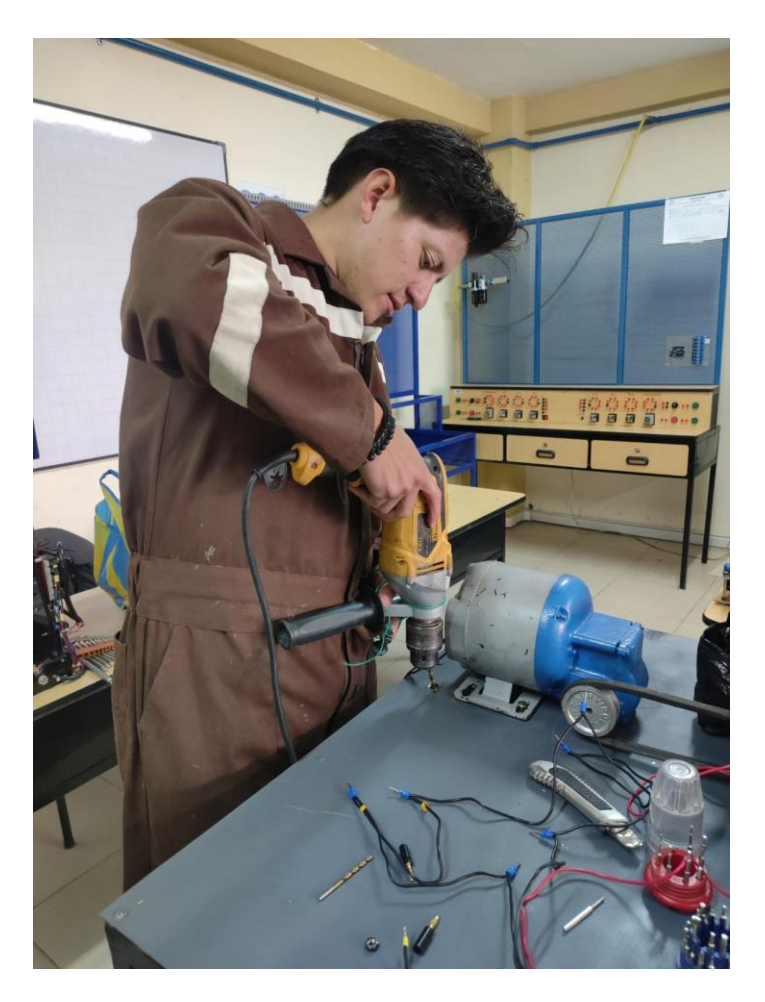

*Nota.* La figura muestra la realización de orificios para la conexión de un motor con ayuda de un taladro y una broca de 1/2.

## <span id="page-35-0"></span>**Construcción del Tablero de Control**

Para la construcción del tablero de control se adquirió un gabinete de dimensiones 30\*20\*10 la cual fue perforada con un sacabocados para la implementación de pulsadores que ayudaran a dar un inicio y un fin al sistema, así mismo como luces piloto que servirá como indicadores y dar a conocer al operario si el sistema se encuentra en marcha o si el sistema se encuentra parado.

## **Figura 22**

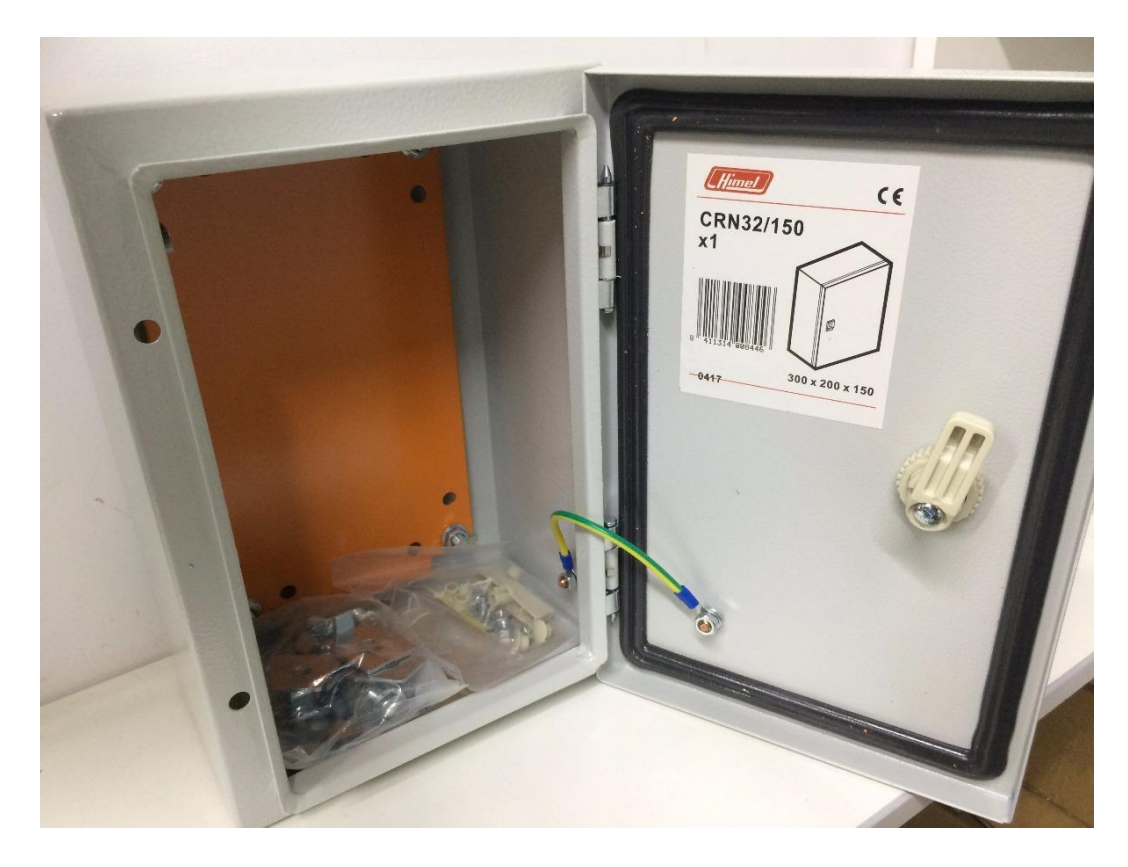

*Tablero de control*

<span id="page-36-0"></span>*Nota.* En la figura se observa los orificios realizados para el montaje de pulsadores y luces piloto. **Conexiones Eléctricas** 

Una vez listo el tablero de control con sus actuadores e indicadores se procedió a realizar las conexiones eléctricas para el control del motor y del sistema de clasificación, allí se encuentran elementos como breaker para la protección general del sistema , contactor, relés de

24VCC, PLC LOGO, sensores capacitivos (PNP) y una fuente de alimentación de 24VCC, de igual manera para el paso del cableado se utilizó canaletas 25\*25 mm permitiendo una mejor distribución dentro del tablero y que se puedan identificar de forma clara cada uno de los conductores que llevan las señales y niveles de voltaje que se requieren para el correcto funcionamiento del sistema.

## **Figura 23**

*Conexión de elementos eléctricos*

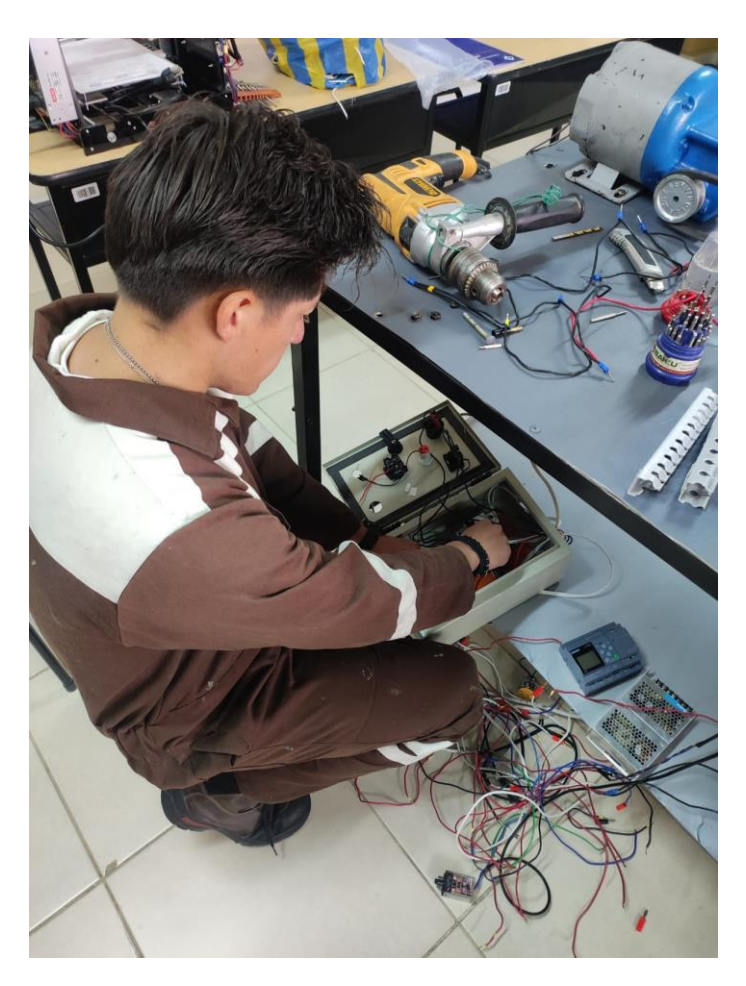

*Nota.* La figura muestra la conexión de los elementos eléctricos.

<span id="page-37-0"></span>**Conexiones Electrónicas** 

Seguidamente se realizó las conexiones electrónicas utilizando elementos como Arduino UNO que a través de sus entradas permitirá la activación del sensor de colores debidamente programado para la identificación de los colores azul y rojo, además se utilizó elementos como una protoboard y un bloque de dos relés, para las conexiones de dichos elementos se utilizó cables de Arduino macho-macho y macho-hembra, para el paso del cableado se utilizó canaletas de 2cm de ancho que están colocadas por debajo de la me sa.

## **Figura 24**

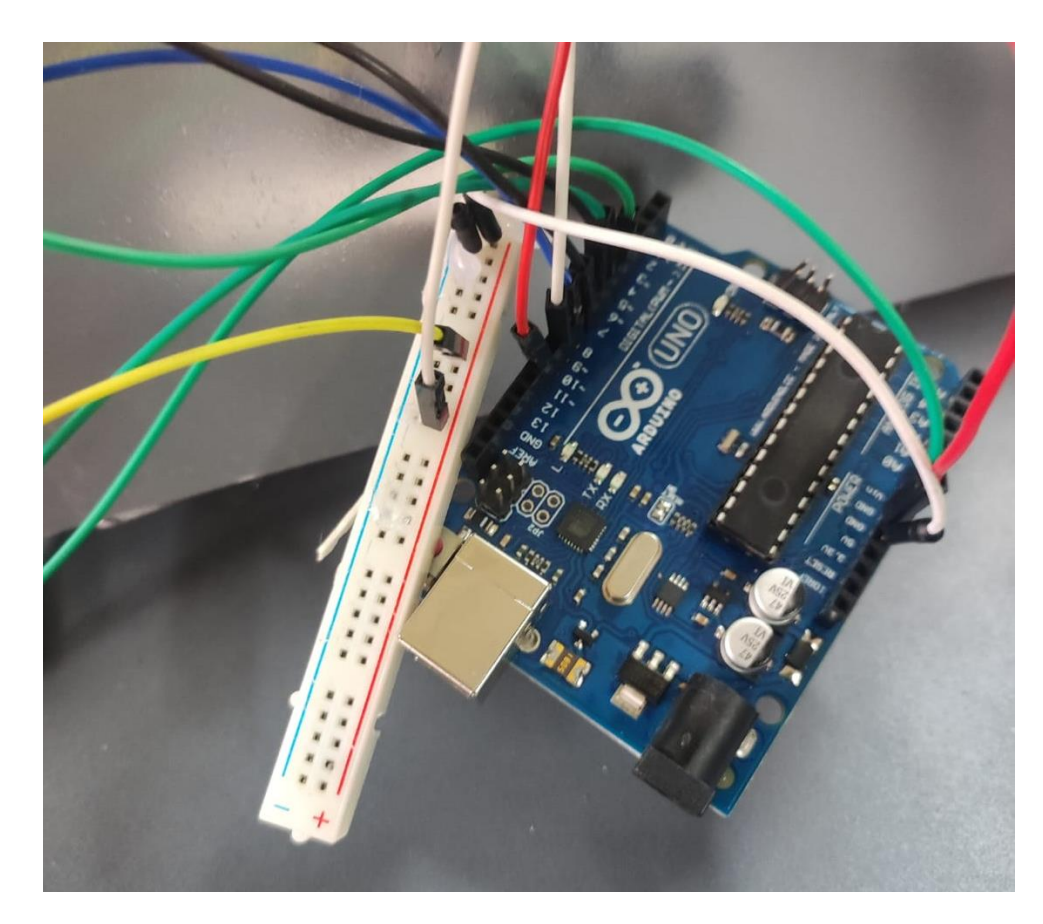

#### *Elementos electrónicos*

*Nota.* En la figura se puede observar la conexión de los elementos electrónicos del sistema de

clasificado.

## <span id="page-38-0"></span>**Conexiones Electroneumáticas**

Por último, se procedió a realizar las conexiones electroneumáticas para lo cual se utilizó válvulas 5/2 monoestable retorno por muelle que permiten la activación de salida de los pistones de doble efecto y para regular la velocidad de salida del pistón se utilizó estranguladoras así mismo como mangueras neumáticas, todos estos elementos están colocados por debajo de la mesa sujetados con autoperforantes.

## **Figura 25**

## *Conexión de elementos electroneumáticos*

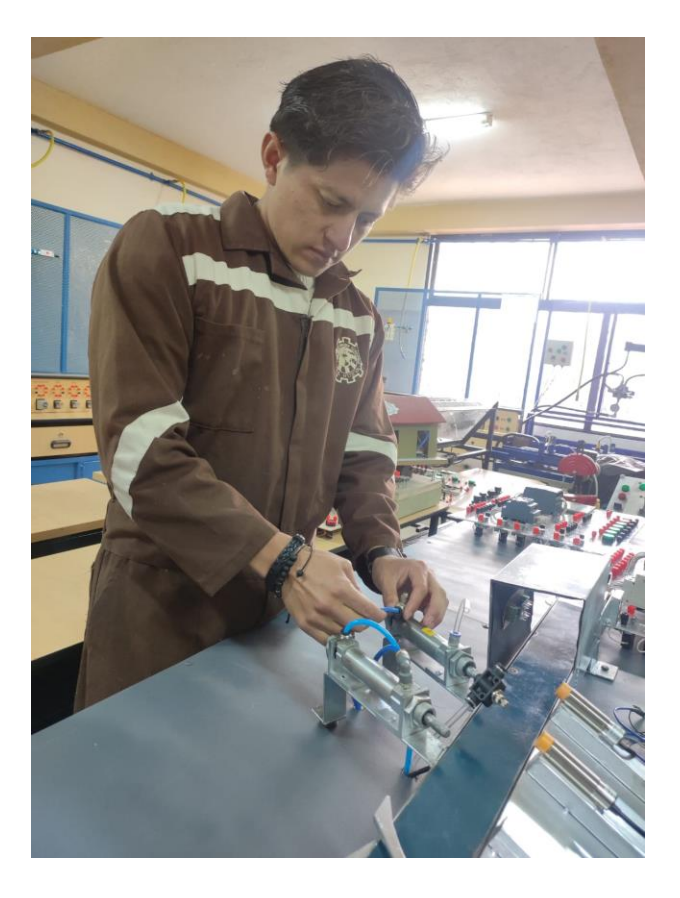

*Nota.* La figura muestra la conexión de mangueras neumáticas

## <span id="page-39-0"></span>**Programación en Arduino**

Es importante que se consideren los niveles de voltaje de funcionamiento de las entradas y salidas del sistema, considerando que los mismos serán conectados al Arduino Uno, para esto

se deben tomar en cuenta las tablas de características de los materiales y elementos a utilizar debido a que el Arduino es mucho más sensible que un PLC.

Una vez concluida las conexiones se procedió a realizar las respectivas programaciones para lo cual se empezó con la programación en el sensor de colores con Arduino, se estableció valores constantes para las entradas lógicas de los puertos desde 4 hasta el 7 para los pines del sensor de colores para poder leer las señales que indica al momento de recibir una señal de color para a continuación enviar una señal digital por los puertos 8 y 9.

#### **Figura 26**

*Programación en el software de Arduino*

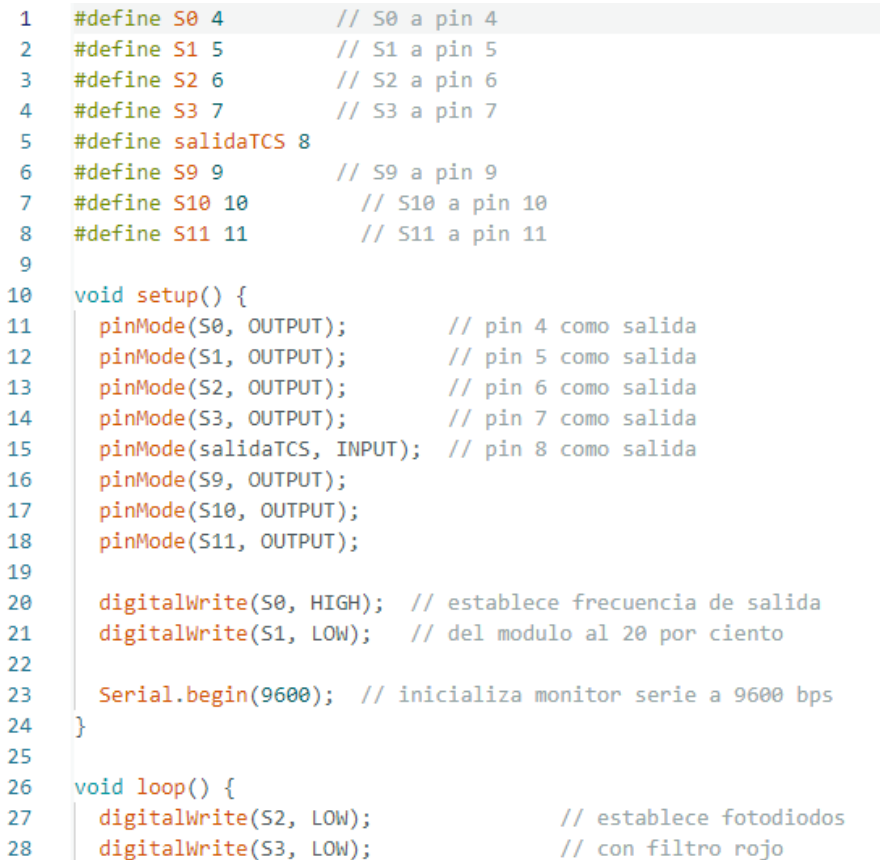

*Nota.* La figura muestra la programación realizada en Arduino

## <span id="page-40-0"></span>**Programación en FluidSIM**

Para verificar el funcionamiento de los cilindros, se toma en cuenta una simulación del funcionamiento del sistema en FLuidSIM porque permitirá verificar los tiempos de desplazamiento de los cilindros, así como la secuencia establecida de acuerdo a los requerimientos del sistema.

Una vez finalizada las conexiones del sistema se planteó el funcionamiento del circuito que va a cumplir el sistema de clasificado para la debida simulación en FluidSIM, para lo cual se colocan elementos como 2 cilindros de doble efecto, 2 válvulas 5/2 monoestables retornos por muelle, 2 válvulas estranguladoras y una fuente de alimentación de aire comprimido para así observar su funcionamiento.

## **Figura 27**

*Programación en FluidSIM*

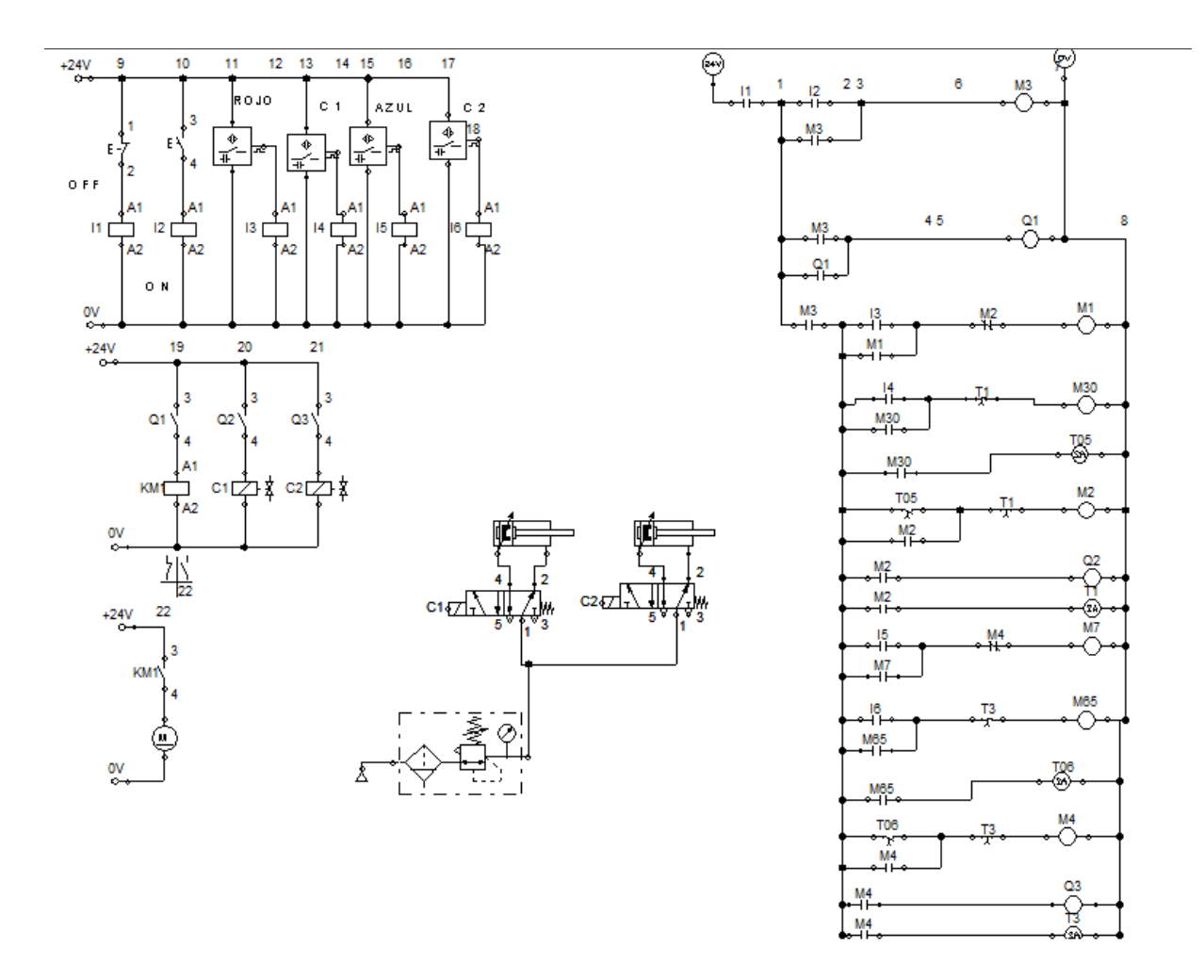

*Nota.* En la figura se puede observar el funcionamiento del sistema de clasificado en diagrama Ladder empleando diversos elementos como contactos abiertos, contactos cerrados, bobinas, maracas y temporizados a través del software FluidSIM.

### <span id="page-42-0"></span>**Programación en LOGO Soft**

Una vez verificado el correcto funcionamiento del sistema en FluidSIM se procedió a realizar la programación en el software LOGO Soft ya que este permite la comunicación con un PLC LOGO, esta programación se realizó en diagrama Ladder colocando una serie de elementos como contactos abiertos como entradas (I) para el arranque del sistema, marcas o memorias (M), bobinas como salidas (Q) para la activación de las electroválvulas y temporizadores (T).

## *Programación en LOGO Soft*

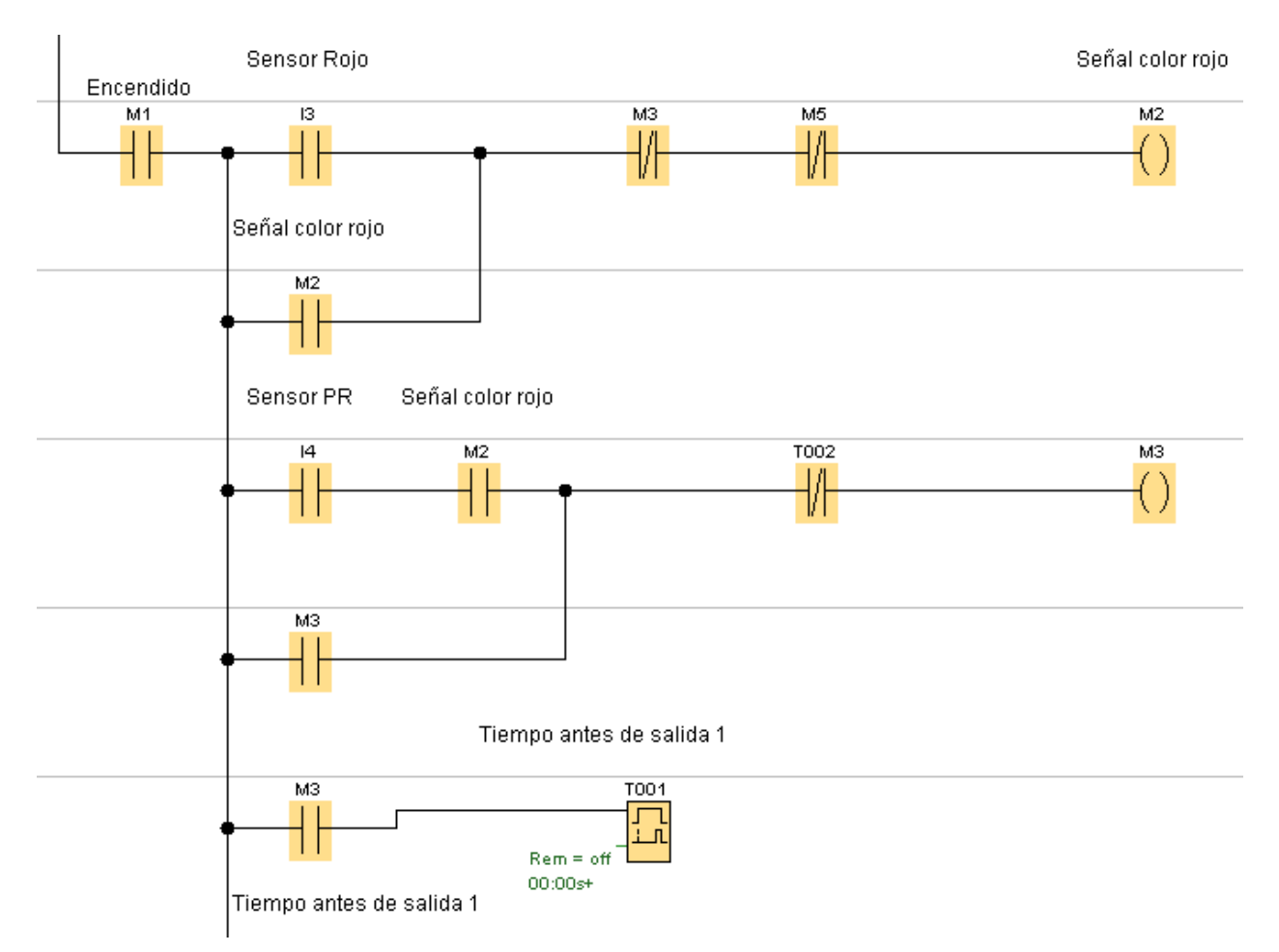

*Nota.* La figura muestra la programación realizada en LOGO Soft para el funcionamiento del sistema de clasificado.

#### **Propuesta**

<span id="page-43-0"></span>Se realizaron las pruebas del módulo para verificar tanto su funcionamiento como el proceso de clasificación para de esta manera determinar si existen fallas en el proceso o en los elementos como tal.

Al momento de realizar las conexiones principales del PLC LOGO es importante verificar el tipo de conexiones y alimentación establecida en el manual tanto como la entrada de voltaje y amperaje sea el correcto para un buen funcionamiento , ya que en este caso no se

verifico correctamente la cantidad de amperaje necesitada se realizó mal la conexión de energía por lo cual el PLC LOGO se quemó las entradas de alimentación de 24V y se procedió a re alizar un cambio con un PLC LOGO que trabaja con 110 V de entrada por lo cual ya se usaría un relé de 24 y reducirá una entrada de la fuente de 14V.

## **Figura 29**

*Placa PLC Logo*

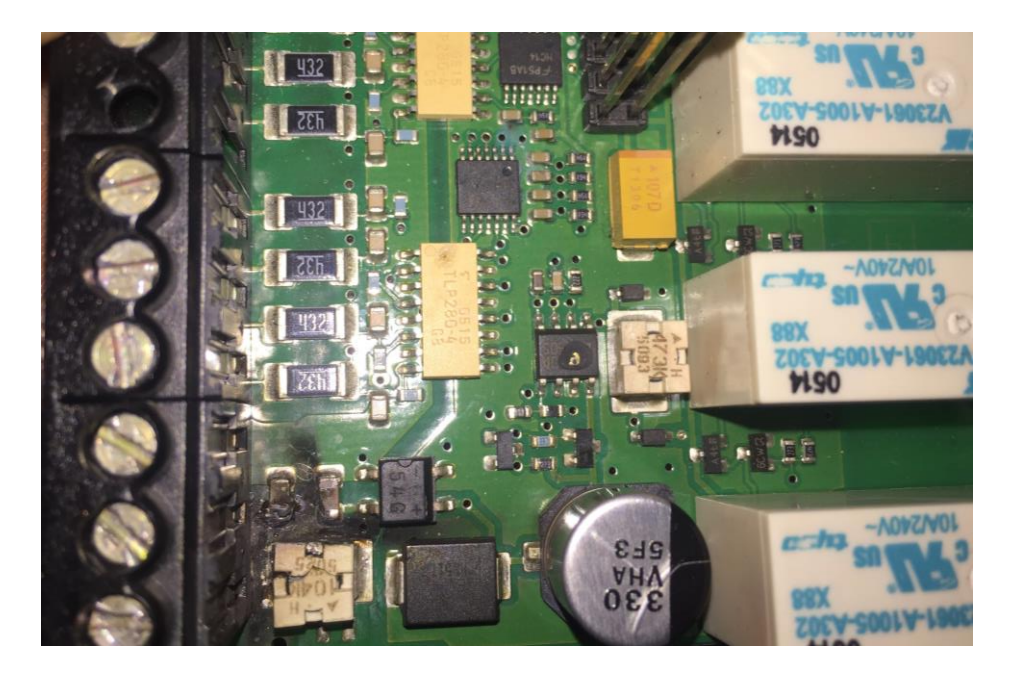

*Nota. Elaboración propia* Cambio de PLC LOGO de 24V a uno de 110V por quemadura de placa.

En el proceso de realizar pruebas de funcionamiento el módulo empezó a trabajar correctamente durante 3 horas más, sin embargo, trascurrido ese tiempo el sensor capacitivo empezó a dar fallas al momento de recibir información la cual no permitía mandar la señ al a la válvula del pistón ni al contactor del motor para que se detenga y realice el proceso de clasificación ya que la luz del sensor no se encendía correctamente y titilaba y tocaba re calibrar la distancia a la que censaba el elemento.

#### **Figura 30**

*Sensor inductivo*

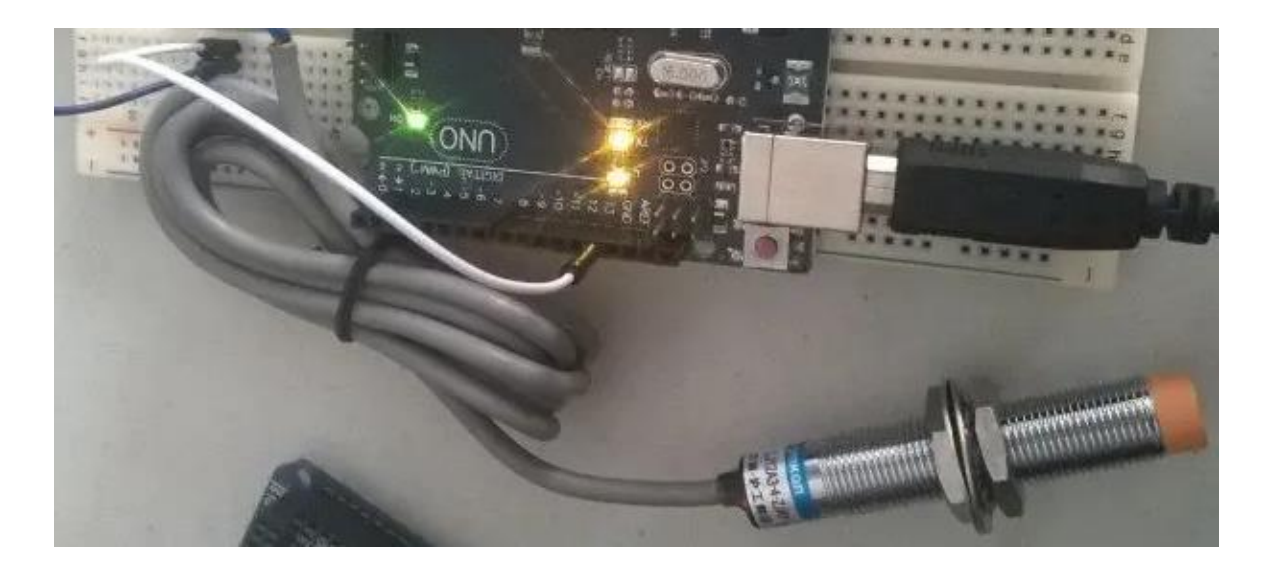

*Nota. Elaboración propia.* Recalibrando la medición del sensor inductivo después de realizar pruebas de funcionamiento y verificando la distancia establecida.

Realizadas las pruebas necesarias de conexiones eléctricas y en la revisión del tablero de control en el cual están situados nuestros elementos de control tanto contactores como relés y usando un multímetro para verificar el paso de la corriente correcto para evitar que los elementos se quemen en este caso , mientras se trabajaba continuamente en las pruebas nuevamente hubo fallas con otro sensor inductivo ya que la luz roja que indica al momento de censar no se encendía correctamente empezó a fallar y titilar al encender y apagar continuamente sin que exista un elemento para censar por lo cual se identifica que la falla principal era que la bobina del relé de 12V no soporta el trabajo continuo por parte del sensor por lo cual se procedió a cambiar el sensor a uno de 24 v.

#### **Figura 31**

*Relé de 8 pines*

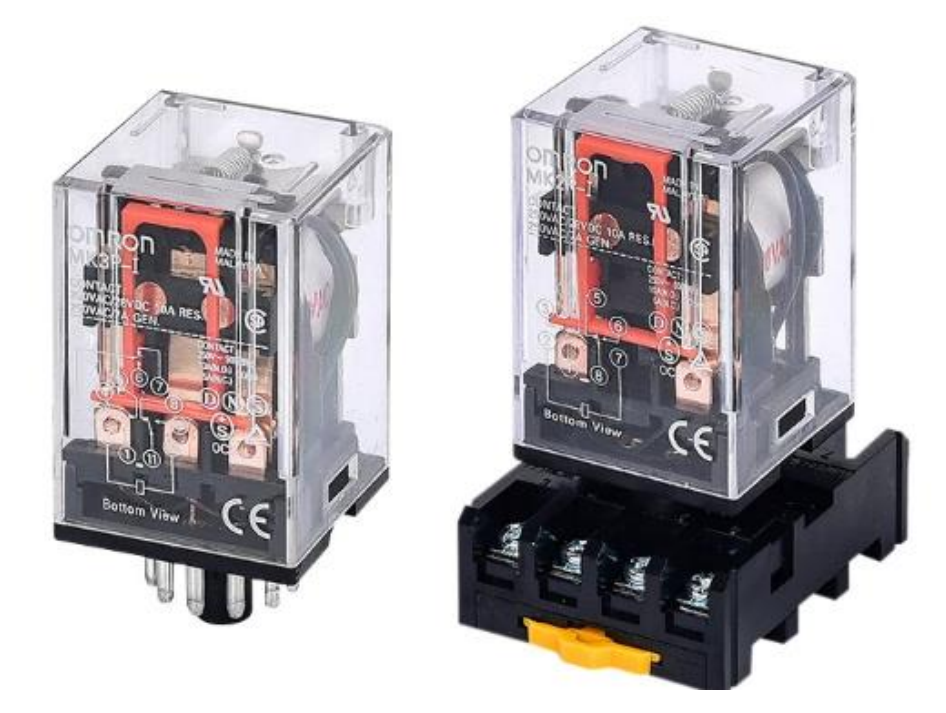

*Nota. Elaboración propia*. Cambio de Relé de 8 pines con bobina de 12V a un relé de 24V por sobrecalentamiento.

Durante las pruebas realizadas se estableció que el tiempo el cual fue programado para la salida del pistón en conjunto con el tiempo de reacción del sensor existen falencias ya que la cinta transportadora se tarda en detenerse unos segundos, por lo cual se recalibr ó y reprogramó el tiempo de salida del pistón y la ejecución del sensor en la programación.

**Figura 32**

*Programación de PLC LOGO*

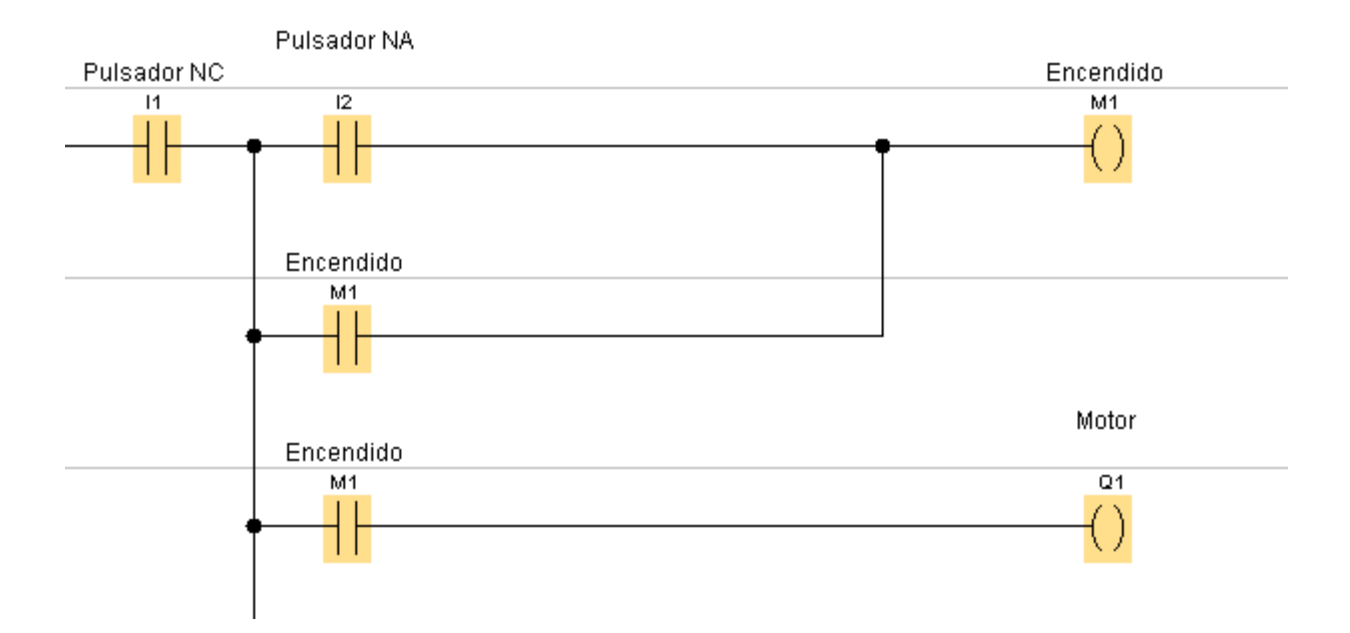

*Nota. Elaboración propia*. Programación de los tiempos de la salida de los pistones y tiempo de censar para la detención de la cinta trasportadora.

Al momento de poner en marcha el motor en conjunto con el PLC LOGO no se obtenía la señal de salida Q1 que es la que da el mando de encendido del motor ya que al verificar la fuente de 24V se realizó un puente de energía , por lo cual se verificó la conexión y se conectó desde el breaker principal para evitar caídas de tensión de energía tanto en la salida de positivo y negativo de la fuente de poder, se conectó desde la energía principal que es el tablero y de esta manera el proceso trabajó correctamente.

Se debe tomar en cuenta los niveles de voltaje requeridos en cada uno de las líneas de producción y el tipo de salida que se requieren para los actuadores, esto es de vital importancia ya que todos los PLC no trabajan con el mismo tipo de salidas y si se requiere por ejemplo desarrollar un control PID con el PLC que se está manejando no se podría desarrollar.

## **Figura 33**

*Cambio de fuente de energía del motor*

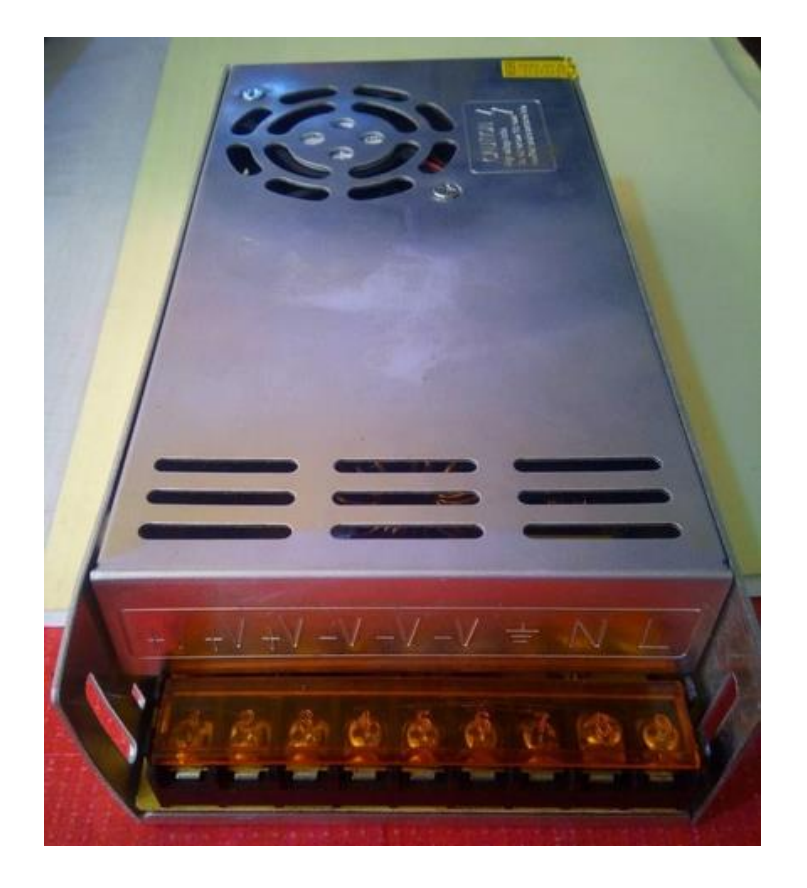

*Nota. Elaboración propia*. Se realizo la conexión desde la fuente principal en este caso el breaker y se dejó la fuente de 24V independiente para el motor.

En la puesta en marcha del motor existe el problema del encendido ya que no tiene el voltaje requerido para trabajar a las revoluciones establecidas, la potencia y rpm son mucho más elevados de los que se necesitan para el fácil control de las vueltas del motor por lo cual se puede usar un variador de frecuencia que le permitirá controlar las revoluciones o en tal caso se puede usar un servomotor y controlar las vueltas que se necesitaría para realizar el control de la banda que necesitamos.

### **Conclusiones**

<span id="page-49-0"></span>El sistema de clasificado cuenta con diferentes componentes tanto electroneumáticos, eléctricos y electrónicos pero los más principales es el Arduino UNO y el sensor de colores que a través de un debido proceso de conexiones y programaciones permitió la clasificación de recipientes por colores.

Las pruebas de funcionamiento permitieron identificar los errores que se presentaba en los sensores, para lo cual se ajustó la proximidad ya que esto dependía a que distancia se encontraba la caja, mientras que en el sensor de colores se ajusto de pende al tono de color de la caja ya sea azul o roja.

Es indispensable revisar el voltaje de alimentación para cada uno de los elementos de maniobra ya que muchos de estos elementos están fijos a un solo tipo de voltaje para su aplicación es por ello que es importante leer detalladamente la información que contienen estos elementos electromecánicos de lo contrario pueden llegar a dañarse.

Para encontrar el óptimo funcionamiento del sensor de colores se requiere un adecuado espacio libre de luz natural que puede distorsionar la medición para el sensor de colores es por ello que se generó una cámara acondicionada para impedir la entrada de luz natural desde el exterior con el uso de una tela negra.

#### **Recomendaciones**

Tomar en cuenta los niveles de vibraciones del motor con el objetivo de un probable cambio en el actuador o de motor ya que esto puede provocar daños en la estabilidad de la banda y en el transporte de las cajas, o también en el sistema mecánico ya que las vibraciones causan desgaste en las uniones de los pernos.

Es importante que se consideren las especificaciones y las revoluciones del motor para lo cual sería necesario que la banda trasportadora se detenga al momento establecido en el que el sensor detenga el objeto justo alado del pistón ,para que en lugar de programar por tiempos y determinar un tiempo específico de encuadre de la banda se establezca solo la cantidad de revoluciones usando un servo motor que especifique cuantas revoluciones debe de dar hasta que la caja que fue detectada , llegue a su posición de clasificación.

Al momento de recibir la información de los objetos mediante un sensor inductivo la percepción cambia después de cierto tiempo y se tiene que realizar nuevamente el paso de información de programación después realizar el censo de varias 133 cajas por lo cual es recomendable usar sensores pir ya que se no se necesitarán relés electromagnéticos y simplemente se conectaría en la misma programación de la placa de Arduino que está instalada para realizar la selección de colores.

Usar cilindros con pistones regulables que este incorporado, ya que esto le permitirá regular directamente desde el cilindro la fuerza de salida y de retorno del pistón y esto le permitirá tener un ahorro significativo en cuestión espacio y costos y no usaría las válvulas estranguladoras, ya que en la estructura y en las conexiones se desestabilizan y el pistón sale con mucha fuerza o el retorno es muy lento.

#### **Referencias**

- <span id="page-51-0"></span>Agudelo, N., Tano, G., & Vargas, C. A. (2020). *Historia de la automatización. Bogota. Accessed: nov, 1.*
- Allauca, A. F., & Paguay Ashqui, A. G. (2019). *Implementación de un módulo de simulación de puente grúa comandado por relés programables y variadores de frecuencia* (bachelor's thesis, escuela superior politécnica de chimborazo).

Castillo, J. C. M. (2020). *Automatismos industriales*. Editorial editex.

- Estrada, G. (2019). *Practicas electroneumáticas con plc logo 12/24v 6ed1 052-1md00-0ba6.* [tesis de grado.universidad veracruzana].
- Gaibor, G. H. (2019). *Implementación de un módulo educativo utilizando un controlador lógico programable (plc) para un sistema de control biestable de presión.* [tesis de grado.escuela politecnica nacional].
- Huiracocha, N. (2020). *Diseño y simulación de un proceso automatizado de transporte y mezclado de polietileno de rotomoldeo en industrias del sector plástico de guayaquil ecuador. .* [ tesis de grado.universidad católica de santiago de guayaquil].
- Jiménez Pallares, A. (2020). Diseño electrónico de un sensor capacitivo para la medida de frecuencia respiratoria.
- Mendez, v. K. (2020). *Implementacion de modulos de aprendizaje orientados a la instrumentacion fisica y virtual en el sector industrial, mediante plc`s arduino.* [tesis para obtencion de titulo.universidad politecnica salesiana sede guayaquil.

Millahual, C. P. (2020). *Descubriendo arduino*. Redusers.

Ortiz Ayala, Y. (2019). *Desarrollo de un sistema de dosificación de ingredientes en la elaboración del pan. Parcialmente automatizado en la compañía alimenticia tu pan gourmet s.a.s.* Ocaña: universidad francisco de paula santander.

Platero, C., *apuntes de regulación automática*, 2012

Quispe , C., & Midward , F. (2018). *Evaluación y planteamiento de diseño del sistema de dosificación de cloro en el tratamiento de agua potable del centro poblado de cayacaya putina.* Puno: universidad nacional del altiplano.

Quispe Flores, J. P. (2018). Aplicaciones de plc en procesos básicos.

- Rabre, N. (2020). *Análisis del mejoramiento del proceso productivo de planta mezcladora de agente explosivo anfo, mediante una propuesta de tolvas de alimentación.* Guatemala: universidad de san carlos de guatemala.
- Ruedas, P. I. C. (s/f). *Automatización industrial: áreas de aplicación para ingeniería [1]*. Fgsalazar.net. Recuperado el 14 de marzo de 2023, de [https://fgsalazar.net/landivar/ing](https://fgsalazar.net/LANDIVAR/ING-PRIMERO/boletin10/URL_10_MEC01.pdf)[primero/boletin10/url\\_10\\_mec01.pdf](https://fgsalazar.net/LANDIVAR/ING-PRIMERO/boletin10/URL_10_MEC01.pdf)
- Vicente, D. (2019). *Automatización de la encartonadora (marchessini # 1) en la farmaceútica grupo grunethal ecuador planta tecnandina .* [tesis de grado.universidad tecnologica de israel].
- Villareal, A. A. (2021). *Desarrollo y diseño de una interfaz para una red de plc´s basada en internet de las cosas.* [tesis de grado. Universidad autonoma del estado de quintana roo].

# <span id="page-53-0"></span>**Anexo 1**

Programación para la activación del sensor de colores

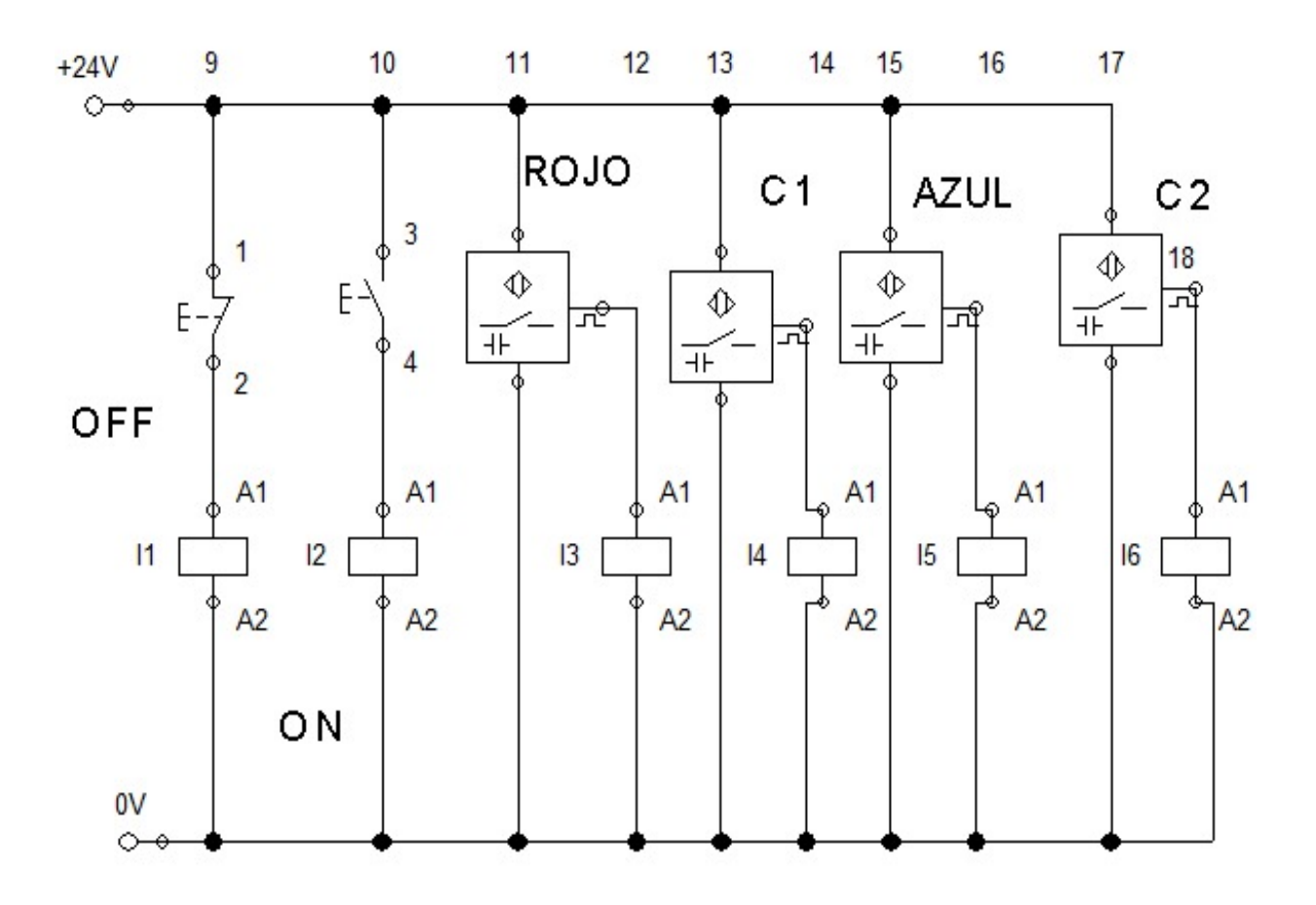

*Nota.* La figura muestra la programación y simulación en FluidSim para la activación del sensor de colores.

*Programación para la activación de los pistones en FluidSim*

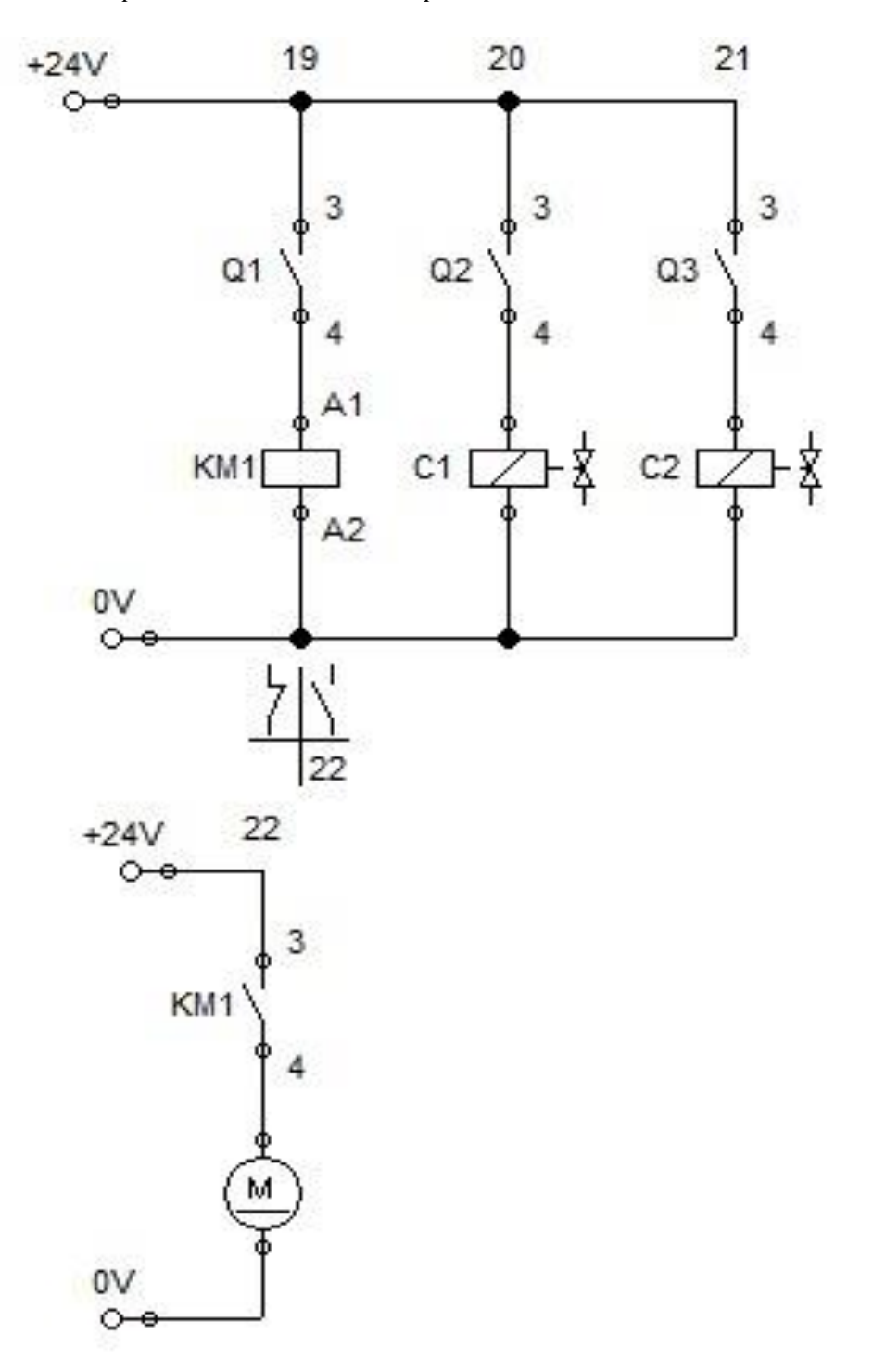

*Nota.* La figura muestra la programación para la activación de los pistones y el motor.

*Simulación de pistones en FluidSim*

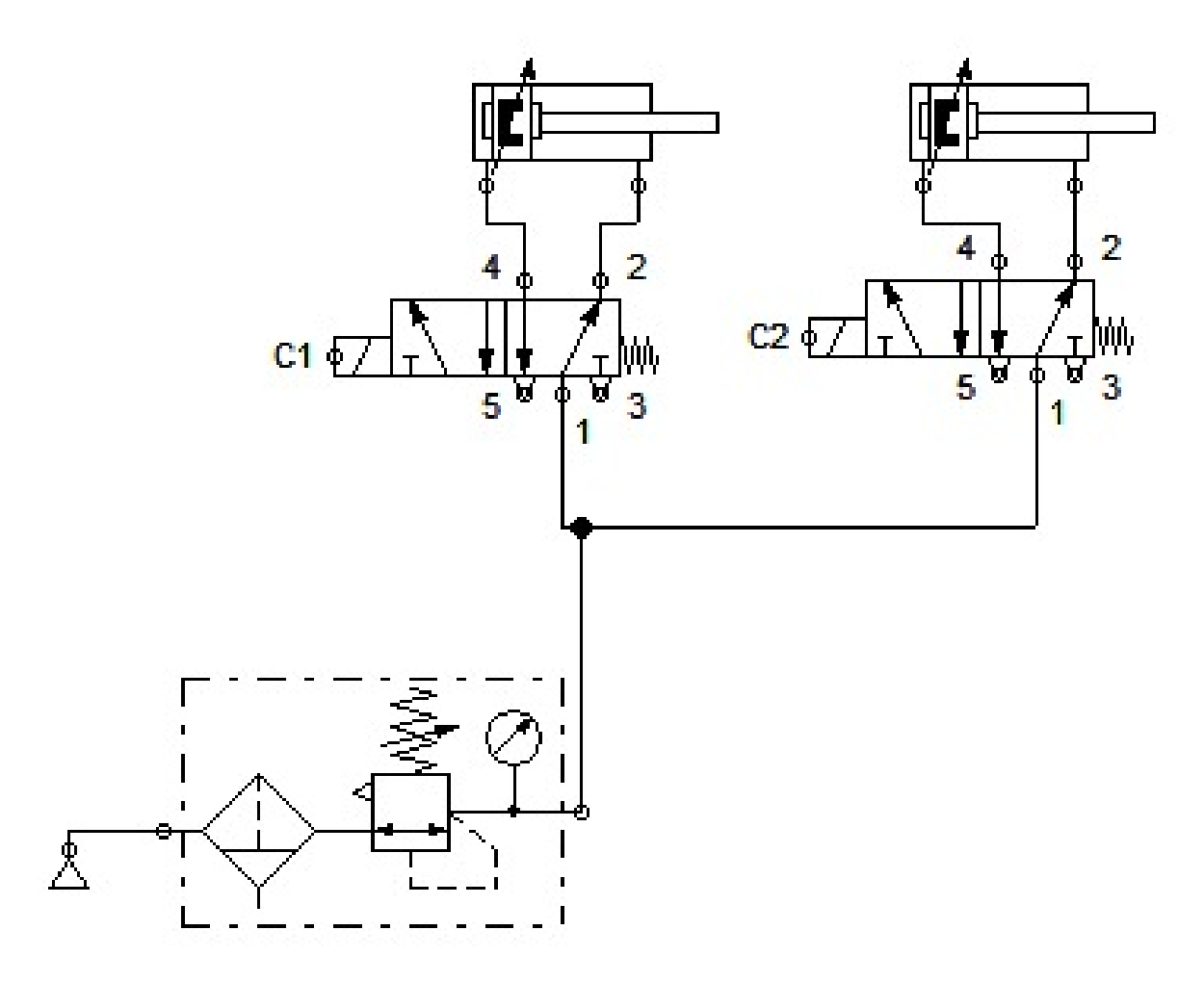

*Nota.* La figura muestra la simulación de salida de los pistones.

*Programación para la activación de la banda trasportadora*

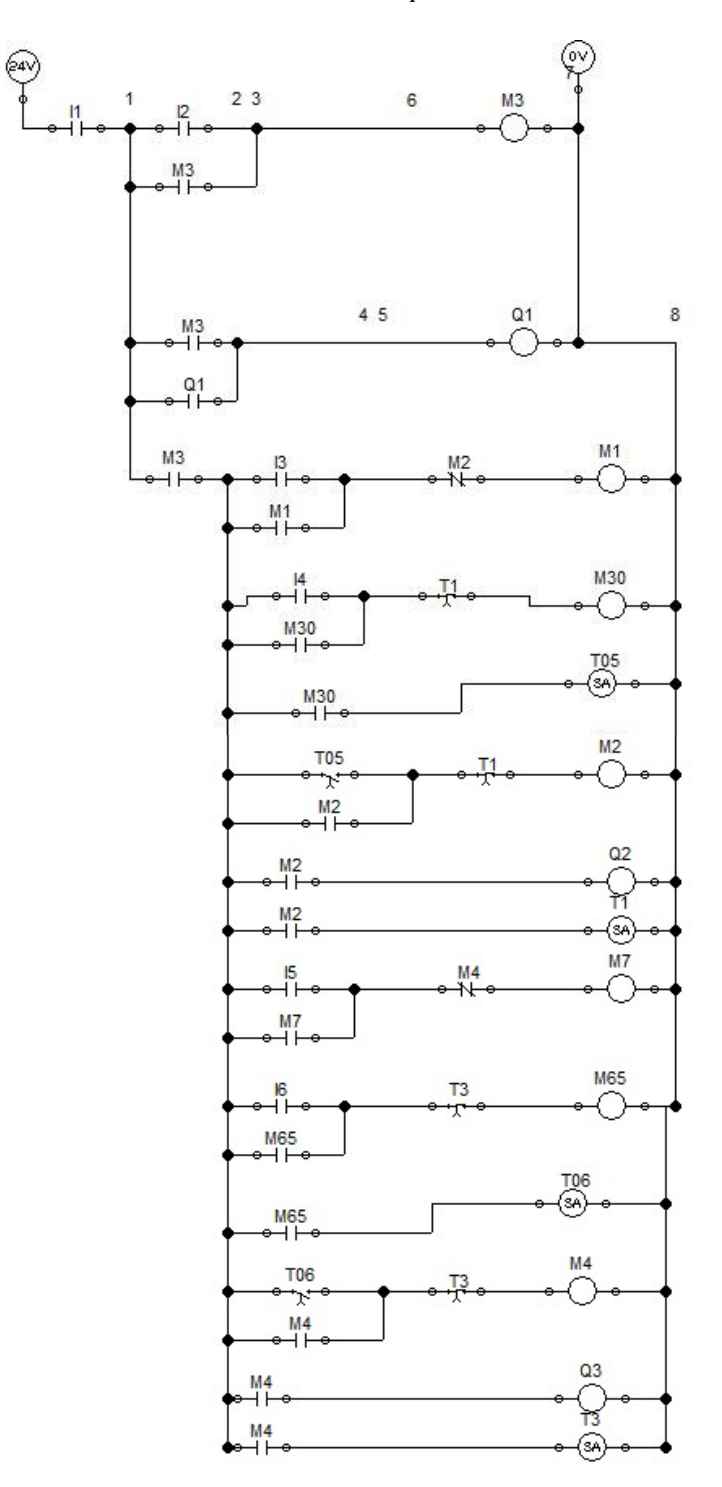

*Nota.* La figura muestra la programación del proceso de clasificado.

# *Programación en LOGO*

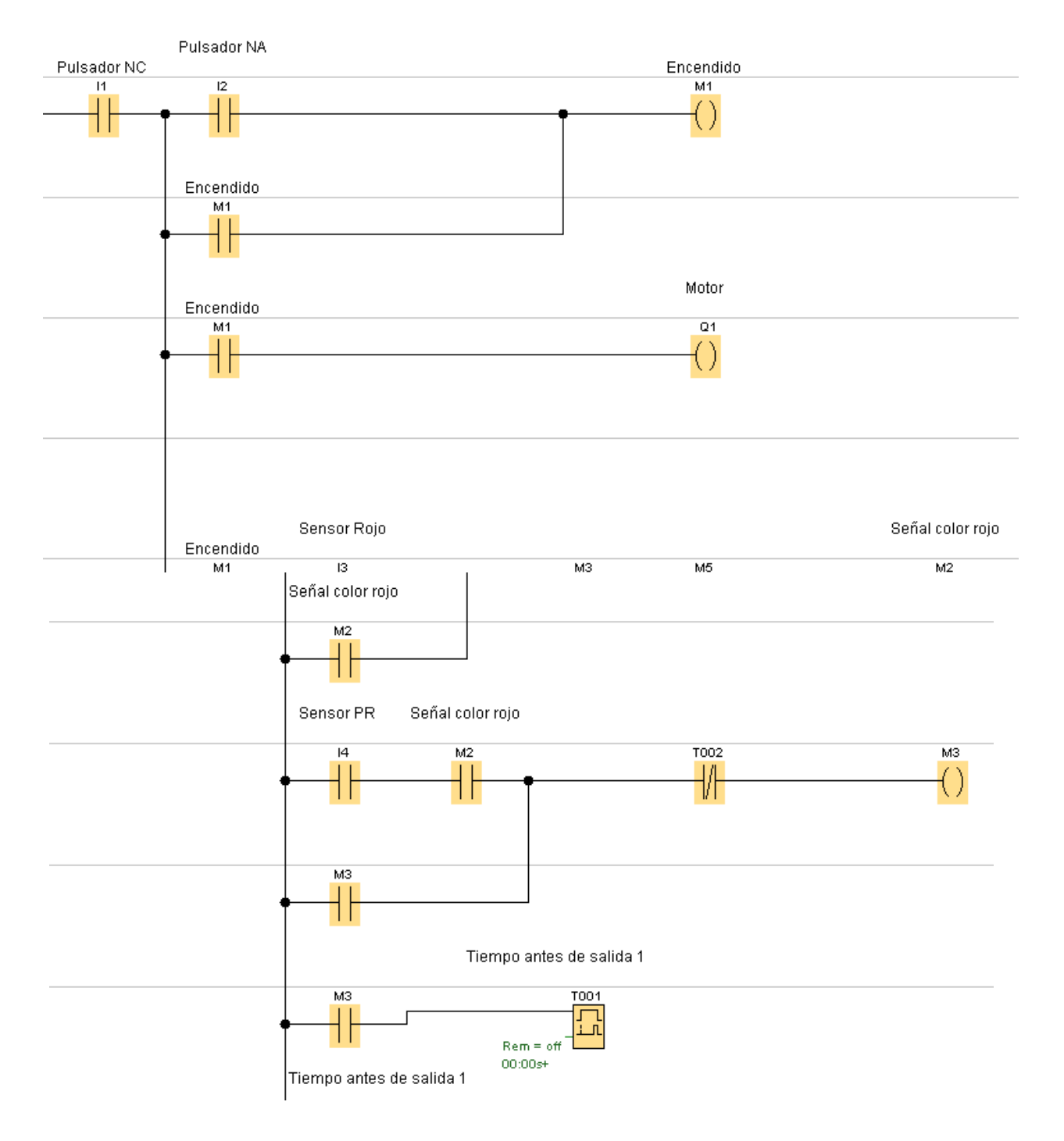

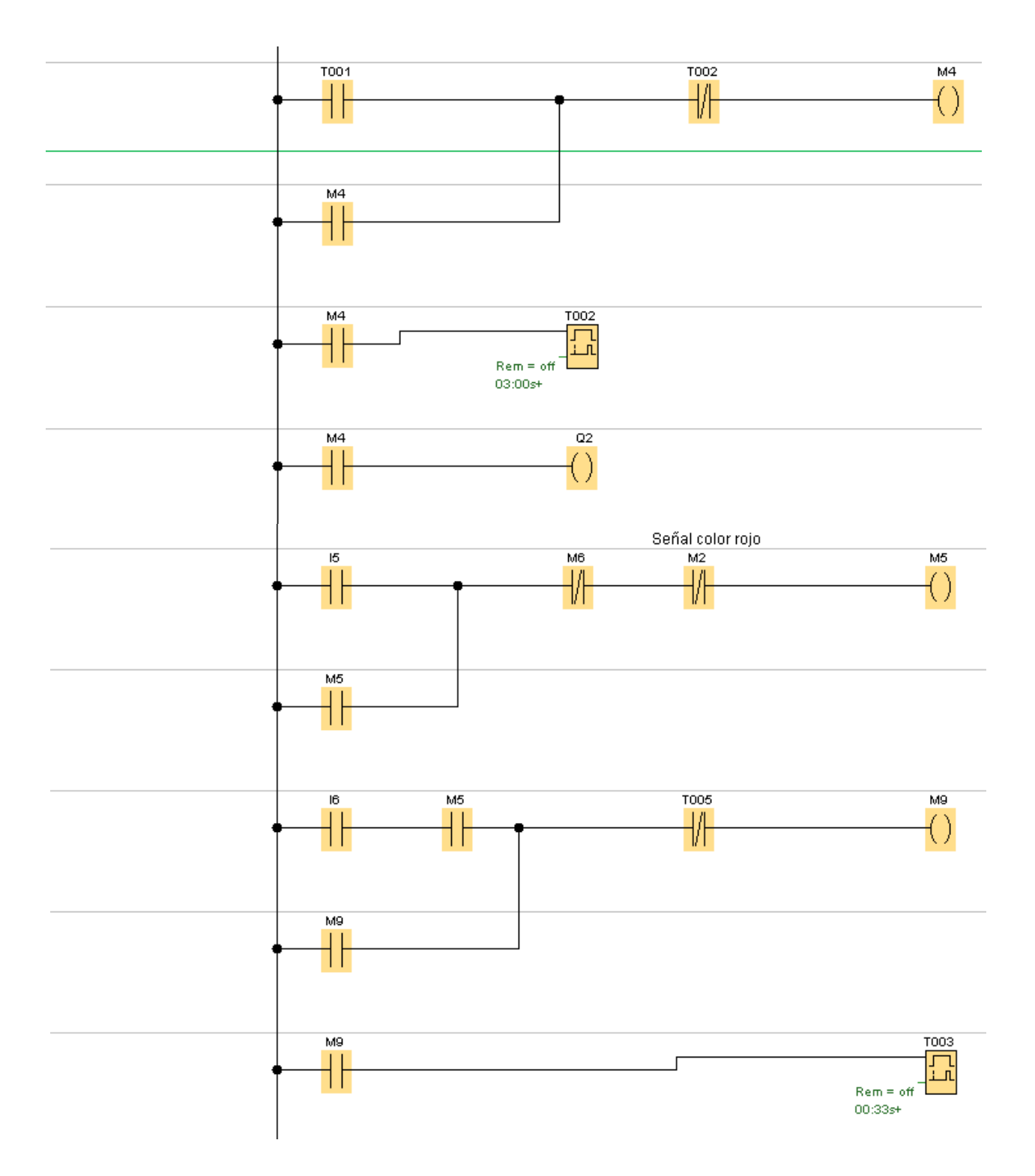

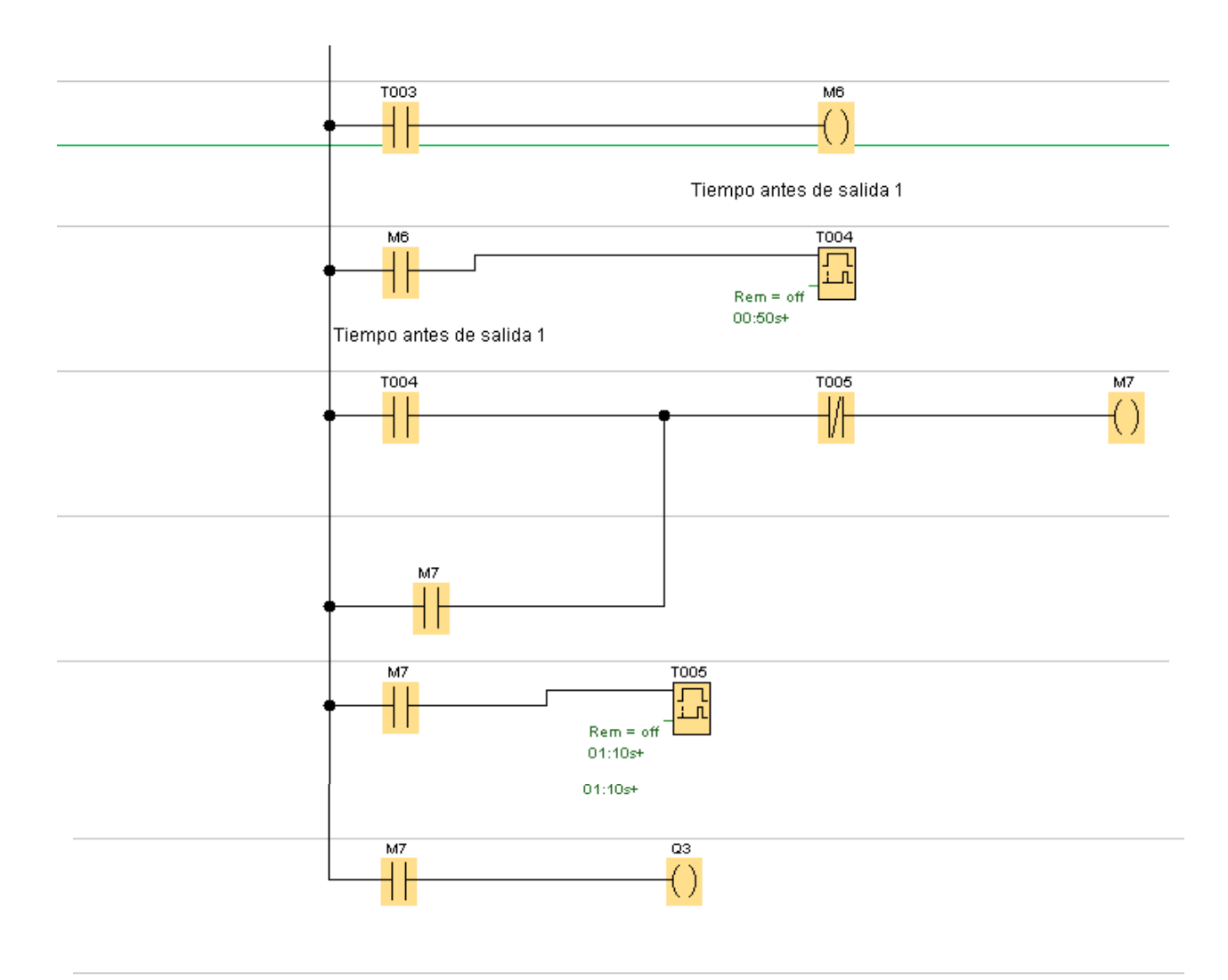

*Nota.* La figura muestra la programación del proceso de clasificado.

*Programación completa para el sensor de colores en Arduino*

```
#define S0 4 // S0 a pin 4
#define S1 5 // S1 a pin 5
#define S2 6 // S2 a pin 6
#define S3 7 // S3 a pin 7
#define salidaTCS 8
#define S9 9 // S9 a pin 9
#define S10 10 // S10 a pin 10
#define S11 11 // S11 a pin 11
void setup() {
 pinMode(S0, OUTPUT); // pin 4 como salida
 pinMode(S1, OUTPUT); // pin 5 como salida
 pinMode(S2, OUTPUT); // pin 6 como salida
 pinMode(S3, OUTPUT); // pin 7 como salida
 pinMode(salidaTCS, INPUT); // pin 8 como salida
 pinMode(S9, OUTPUT); 
 pinMode(S10, OUTPUT); 
 pinMode(S11, OUTPUT); 
 digitalWrite(S0, HIGH); // establece frecuencia de salida
 digitalWrite(S1, LOW); // del modulo al 20 por ciento
 Serial.begin(9600); // inicializa monitor serie a 9600 bps
}
void loop() {
 digitalWrite(S2, LOW); // establece fotodiodos
 digitalWrite(S3, LOW); \frac{1}{2} // confiltro rojo
 int rojo = pulseIn(salidaTCS, LOW); // obtiene duracion de pulso de salida 
del sensor
 delay(40); \sqrt{2} demora de 200 mseg
 digitalWrite(S2, HIGH); // establece fotodiodos
 digitalWrite(S3, HIGH); \frac{1}{2} // con filtro verde
 int verde = pulseIn(salidaTCS, LOW); // obtiene duracion de pulso de salida 
del sensor
 delay(40); \sqrt{2} demora de 200 mseg
 digitalWrite(S2, LOW); // establece fotodiodos
 digitalWrite(S3, HIGH); \frac{1}{2} // con filtro azul
 int azul = pulseIn(salidaTCS, LOW); // obtiene duracion de pulso de salida 
del sensor
```

```
delay(40); \sqrt{2} demora de 200 mseg
 Serial.print("R:"); // muestra texto
 Serial.print(rojo); // muestra valor de variable rojo
 Serial.print("\t"); // espacio de tabulacion
 Serial.print("V:"); // muestra texto
 Serial.print(verde); // muestra valor de variable verde
 Serial.print("\t"); // espacio de tabulacion
 Serial.print("A:"); // muestra texto
 Serial.println(azul); // muestra valor de variable azul
                      // y salto de linea
 if (rojo < 160 && verde > 160 && azul > 130) { // si valores dentro del 
rango
   Serial.println("ROJO"); \sqrt{2} // muestra texto
 } else if (verde < 40 && rojo > 200 && azul > 50) { // si valores dentro del 
rango
   Serial.println("VERDE"); \sqrt{ } muestra texto
 } else if (azul < 220 && rojo > 230 && verde > 250) { // si valores dentrol 
del rango
   Serial.println("AZUL"); \sqrt{m} muestra texto
 }
   if (rojo < 160 && verde > 160 && azul > 130) { // si valores dentro del 
rango
   digitalWrite(S9, HIGH); \sqrt{ } muestra texto
 }
   else {
    digitalWrite(S9, LOW); 
 }
   if (verde < 40 && rojo > 200 && azul > 50) {
   digitalWrite(S10, HIGH); \sqrt{ } muestra texto
 }
   else {
     digitalWrite(S10, LOW); 
 }
   if (azul < 220 && rojo > 200 && verde > 250) {
     digitalWrite(S11, HIGH); \sqrt{ } // muestra texto
 }
   else {
     digitalWrite(S11, LOW); 
 }
```
*Nota.* Programación en Arduino.